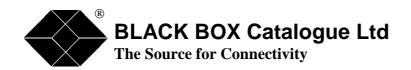

ISU9950 — Basic Unit with 1PRI/4BRI Lines

activated

. . . . . . . . . . . . . . .

ISU995066 – to activate Built-in SNMP agent

ISU995068 – to activate PRI port 2 ISU995070 – to activate BRI Ports 5 to 8

# **IntelliMux** Reference Guide

TECHNICAL: (0118) 931 2233 SALES: (0118) 965 5100 FAX: (0118) 931 1727

ADDRESS: 15 Cradock Road, Reading, Berkshire RG2 0JT

WEB: www.blackbox.co.uk

### **How To Contact your Local Black Box**

Austria: Sweden:

Black Box gmbh Black Box AB

Tel: 01 256 98 56 Tel: +46 8 44 55 870 Fax: 01 256 98 50-100 Fax: +46 8 38 04 30

Web Site: www.blackbox.at Web Site: www.Blackbox.ab.se

France: Italy:

Black Box Catalogue Black Box Italia s.p.a .

Tel: 01 45 60 67 00 Tel: 02 27404 280 Fax: 01 45 60 67 47 Fax: 02 27400 219

Web Site: www.blackbox.fr Web Site: www.blackbox.it

Deutschland: Denmark:

Black Box Deutschland Black Box Denmark

Tel: 0811/5541-0 Tel: +45 5663 3010 Fax: 0811/5541-499 Fax: +45 5665 0805

Web Site: www.blackbox-deutschland.com Web Site: Web Site: www.blackbox.dk

Switzerland: Spain:

Black Box (Schweiz) AG Black Box Comunicaciones S.A.

Tel: 055 451 70 70 Tel: 91 659 0191 Fax: 055 451 70 75 Fax: 91 623 9784

Web Site: www.black-box.ch Web Site: www.blackbox.es

Netherlands: Belgium:

Black Box Datacom BV Black Box Communications S.A. N.V.

Tel: 03032417700 Tel: 02 725 85 50 Fax: 0302414746 Fax: 02 725 92 12

Web Site: www.blackbox.nl Web Site: www.blackbox.be

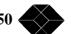

Norway: Finland:

Black Box Norge as. Black Box Finland Oy.

Tel: +47 55 300 700

Tel: +358 (0) 201 888 888

Fax: +47 55 300 701

Fax: +358 (0) 201 888 808

Web Site: www.blackboxnorge.no

Web Site: www.blackbox.fi

U.S.A.: Chile:

Black Box Corporation Black Box Chile

Tel: 724-746-5500 Tel: 00 562 6680 141 Fax: 724-746-0746 Fax: 00 562 6680 140

Web Site: www.blackbox.com Web Site: www.Blackbox.cl

Brazil: Australia:

Black Box Do Brasil. Black Box Network Services Australia P/L

Tel: (011) 5515-4000 Tel: 03-9879-7100 Fax: (011) 5515-4002 Fax: 03-9870-2955

Web Site: www.blackbox.com.br Web Site: www.blackboxoz.com.au

2

# **Table of contents**

| OPERATORS.                                | 5  |
|-------------------------------------------|----|
| Overview                                  | 5  |
| LOGIN SEQUENCE.                           |    |
| OPERATOR'S ACCESS RIGHTS                  |    |
| REQUIRED ACCESS LEVELS.                   |    |
|                                           |    |
| CONFIGURATION DATABASES AND PROCEDURES    |    |
| Overview                                  |    |
| RECONFIGURATION PROCEDURE (ACTIVATION)    |    |
| EFFECTS OF RECONFIGURATION                | 7  |
| THE ANSI HUMAN INTERFACE                  | 8  |
| Overview                                  |    |
| SCREEN INTERFACE                          |    |
| LINE INTERFACE                            | g  |
| X-MODEM INTERFACE                         | g  |
| THE WORLD WIDE WEB BASED HUMAN INTERFACE  | 10 |
| THE IP-ROUTER SOFTWARE MODULE             | 11 |
|                                           |    |
| TEXT CONFIGURATION SYNTAX                 |    |
| DATABASE CONFIGURATION SYNTAX             | 12 |
| COMMAND SYNTAX                            | 16 |
| CONFIGURATION SCREENS                     | 17 |
| SYSTEM CONFIGURATION                      | 17 |
| SLOT CONFIGURATION                        | 19 |
| LINE CONFIGURATION                        |    |
| FIXN64 CONFIGURATION                      | 20 |
| ROUTE CONFIGURATION                       | 21 |
| CLIP CONFIGURATION                        | 23 |
| AOC Profile Configuration                 | 23 |
| AOC HOLIDAY CONFIGURATION                 | 24 |
| OPERATOR CONFIGURATION                    | 25 |
| PPP CONFIGURATION                         | 25 |
| IP_STATROUTE CONFIGURATION                | 26 |
| IP_PORTFW                                 | 27 |
| STATUS SCREENS                            | 28 |
| SYSTEM STATUS                             | 28 |
| SLOT STATUS                               | 28 |
| LINE STATUS                               | 29 |
| FixN64 Status                             | 30 |
| ROUTE STATUS                              | 30 |
| CLIP STATUS                               | 31 |
| AOC Profile Status                        | 31 |
| OPERATOR STATUS                           | 32 |
| IPROUTE STATUS                            | 32 |
| HISTORY SCREENS                           | 33 |
| LINE HISTORY.                             | 33 |
| ROUTE HISTORY.                            |    |
| COMMANDS                                  |    |
| \$ /\$ /   VI   VI   /\$   \$   J   J   J |    |

| CERTIFICATION AND WARRANTY AGREEMENTS.                     | 49 |
|------------------------------------------------------------|----|
| REPAIR SHEET                                               | 48 |
| FLOORPLAN – LOCATION OF JUMPERS                            | 47 |
| EIU162350 (DX_C2XMM-R45-R45)                               | 46 |
| EIU153297 (DX_C2XMM-R45-BRI)                               |    |
| EIU146567 (DX_C2DMM-R45-R45)                               |    |
| CABLE DEFINITIONS                                          |    |
| Power inlet: XLR (+5V DC)                                  |    |
| Ethernet port: RJ-45 (10Base-T)                            |    |
| Control port: RJ-45 (V24/V28)                              |    |
| PRI port: RJ-45 (120 Ω bal.)                               |    |
| BRI port: RJ-45                                            |    |
| CONNECTOR DEFINITIONS                                      |    |
| TABLE TOP HOUSING                                          |    |
|                                                            |    |
| TECHNICAL SPECIFICATIONS                                   |    |
| ISDN CALL CLEAR CAUSES                                     |    |
| LIST OF MESSAGES AND THEIR LEVELS.                         |    |
| Errors in operating system, and general support code (ERR) |    |
| System related messages (SYS)                              |    |
| OVERVIEW OF GENERAL AND INTERNAL MESSAGES                  |    |
| Slot related errors (ERR)                                  |    |
| Datapath related events (PATH)                             |    |
| TIME related events (TIME)                                 |    |
| Overview of Slot Messages                                  |    |
| Disconnected Call (Disconnected)                           |    |
| Connected Call (Connected)                                 |    |
| Outgoing call (OUT)                                        |    |
| Incoming call (INC)                                        |    |
| ISDN Protocol Errors (ERR)                                 |    |
| Q921 Datalink events (DL)                                  |    |
| Physical layer events (PH)                                 |    |
| Traps(PH)                                                  |    |
| Message format                                             |    |
| TRAP AND MESSAGE FORMAT                                    |    |
| OVERVIEW                                                   |    |
|                                                            |    |
| TRACING, LOGS AND TRAPS                                    | 38 |
| COMMAND ORGANISATION AND REQUIRED ACCESS                   | 35 |
| SYNTAX CONVENTIONS                                         | 35 |
| FEATURES                                                   |    |

### Operators.

#### Overview

There are three basic ways to operate the IntelliMux:

- Locally via the control port (DB9 to RJ45 adapter necessary). This gives access to the IntelliMux HI (ANSI Human Interface).
- Remotely via TCP/IP through LAN interface.
- Remotely via TCP/IP through ISDN interface.

Each of the last two access types has it's own unique IP address.

Telnet gives access to the IntelliMux HI.

SNMP provides access to the Simple Network Management interface.

Any access to the IntelliMux requires validation of the operator. This validation consists of:

- Identification of the operator by means of a login sequence.
- Verification of the operator's access rights when reading, writing, executing or performing special actions.

Multiple operators can be logged in simultaneously, according to the following rules:

- Only one operator at a time can use the local serial port.
- Only one operator at a time can be associated with a given IP address. The association between the operator and the IP address is made dynamically through the login sequence. When logged in, the operator is allowed to use SNMP and Telnet (if enabled): no separate login for these facilities is needed. The same rule holds for the logout sequence.
- Access to the IntelliMux HI is restricted to a single operator, either local or remote.

Remark that only one Telnet session can be used at a time.

### Login sequence.

The login sequence consists of identification of the operator by a shorthand operator name, and validation through a password check. Login is possible through either HI or SNMP using their respective facilities to pass commands.

The following rules apply concerning the login sequence:

- Access to the HI is granted only if no other operator is currently logged in.
- A local operator is logged out automatically after an inactivity of up to 4 minutes.
- A Telnet session is disconnected automatically after a configurable inactivity period, thus allowing a local
  operator to access the HI. However, the operator remains validated for TCP/IP and is still able to interact
  via SNMP
- When connecting using Telnet, the login sequence is executed automatically if the operator is still validated for TCP/IP.
- A login will effectuate a logout of the preceding operator in order to assure that no more than one operator is associated with an IP or local port.

The following rules apply for the definition of operators:

• The IntelliMux comes with a default Administrator which is defined as:

Name: ADM Password: ADM Rights: x7777

• The ADM password can be modified by using the SET PSW command. It is important not to forget this password, because the only way to recover access in that case is to force a configuration erase (local maintenance!).

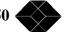

- Definition of new operators (names and rights) requires the highest write level. When defining a new operator, the IntelliMux will automatically assign a password, which is equal to the name. This password can be modified using the SET PSW command. It is not possible to reverse calculate a password: If this password is forgotten, then changing the name of the operator will re-create the entry.
- User names and passwords are always treated as uppercase strings, even if they are entered in lowercase. This means that a username entered as 'adm' will always be interpreted as 'ADM'.

### **Operator's Access rights**

Access rights are classified into:

- R: Read rights (access to configuration and status items).
  - A numeric value 0-7. Value comparison occurs when verifying the rights.
- W: Write rights (access to configuration item).
  - A numeric value 0-7. Value comparison occurs when verifying the rights.
- X: Execute rights (access to commands).
  - A numeric value 0-7. Value comparison occurs when verifying the rights.
- P: Protocol rights (access to special protocols).
  - A bitmap value. Bit comparison occurs when verifying the rights.
  - Current values are:
- 1: PPP access allowed
- 2: HTTP access allowed

Note that numeric values larger than 7 can be specified. These values are provided for maintenance and should not be granted elsewhere. The representation of the access rights is as follows: xPXWR

The following actions are taken when the operator has insufficient rights:

- insufficient Read rights:
  - strings are shown as "\*\*\*\*"
  - numbers are shown as "-1"
- insufficient Write rights:
  - Edition of the item is disabled in the HI
  - SNMP Set action is ignored
- insufficient Execute rights:
  - The error message "Denied" is returned and the command is ignored
- insufficient access rights:
  - The error message "Access denied" is returned, or the access is ignored.

### Required access levels.

Description tables throughout this guide contain a column that indicates the required access levels for configuration items, status items, command execution and protocol use.

The required access levels are represented by the numbers p, x, w, r, which are compared to the operator access rights PXWR:

- If  $R \ge r$  then the operator has read access to the corresponding field.
- If  $W \ge w$  then the operator has write access to the corresponding field.
- If  $X \ge x$  then the operator has the right to execute the corresponding command.
- If  $P \ge p$  then the operator has the right to use the corresponding protocol.

### Configuration databases and procedures.

#### Overview

The IntelliMux makes use of three copies of the configuration:

• SAVED Database: Non-volatile copy of the configuration.

• EDT Database: Copy of the configuration, used during edition.

• RUN Database. Copy of the configuration and status items used by the IntelliMux

for actual operation.

The EDT database can be modified using the screen oriented human interface (WIN CFG command).

The RUN database can be inspected using the WIN STS and WIN HISTORY command.

It is important to realise that editing the configuration will not have any influence on the running configuration until explicitly confirmed with an activation command (CFG RUN). All manipulations with databases are grouped in the CFG command class (See section "Commands").

### **Reconfiguration procedure (Activation)**

Before enabling the use of a physical element (slot, line, port), a number of checks are performed first. The results of these checks is shown in the *Sts* (Status) field of the Status Database for the respective element, using the following configuration status codes:

• INIT: Initial setting

• HW: A hardware problem was detected for the particular device or the device is not present

• KEY: A software key is required to activate the device

• IDLE: The device is not configured for use

• ACT: The device is configured and functions properly

RES: A reset is required to activate the device

• CFG: A configuration error was detected for the device

### Effects of reconfiguration.

Sometimes it is not possible to ensure that configuration changes can be resolved without risk for the consistency of the system. In this case, the configuration changes are not handled, and the Sts field indicates RES. A restart (RESET SYS) may then be used.

Note however that a warm restart of the hardware may lead to problems with attached equipment (especially ISDN network when reconfiguration is done while calls are in an active state). A safe method for performing a warm reset consists of physically disconnecting the ISDN interface. This is also the reason of being of the FailSafe activation timer while booting the system. Its default value is set to 20 seconds. This is the time needed for a network to return to a known idle state.

The warm restart is discussed in the Command Section (RESET SYS).

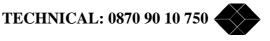

## The ANSI Human Interface

### Overview

The ANSI human interface can be accessed locally via the serial port, or remotely via a Telnet session, as described in the 'Operators' section.

This interface provides 3 main facilities:

- A Screen (window) oriented interface for configuration, status and history.
- A Line oriented interface for commands (including status and logging).
- File transfer with X-modem.

### **Screen interface**

This interface is activated using a line command

• WIN Top level menu.

WIN CFG EDT Databases (configuration screens)
 WIN STS RUN Databases (status screens)
 WIN HISTORY RUN Database (history screens)

The screen interface allows to edit the configuration, and to inspect the status of the system. It does not allow the execution of commands.

The following keystrokes are interpreted:

| Key (c- = control-)    | Action                                                                                  |
|------------------------|-----------------------------------------------------------------------------------------|
| Single ESC             | Confirm the current entry - if any - and return to the higher menu level.               |
|                        | Note: on some PC keyboards, ESC cannot be sent when Caps-Lock is on. In that case,      |
|                        | use c-X.                                                                                |
| ANSI F1                | In WIN STS only: switch between status and running configuration view.                  |
| c-K                    |                                                                                         |
| ANSI F2                | Switch between Browse and Record view                                                   |
| c-W                    |                                                                                         |
| c-B                    | Page-Up ("Back")                                                                        |
| c-D, ANSI cursor down  | Cursor Down                                                                             |
| c-F                    | Page-Down ("Forward")                                                                   |
| с-Н                    | Back-space: Cursor back or go to previous field. Does not erase.                        |
| c-I                    | Tab (goes to next field)                                                                |
| c-L, ANSI cursor left  | Cursor Left                                                                             |
| c-M (Enter)            | Enter                                                                                   |
| c-N                    | Immediate refresh when in status screen                                                 |
| c-Q                    | Abort edition of current record (all modifications to record are ignored)               |
| c-R, ANSI cursor right | Cursor Right                                                                            |
| с-Т                    | Back Tab                                                                                |
| c-U, ANSI cursor up    | Cursor Up                                                                               |
| c-V                    | View link to other database. This allows to copy field contents between related fields: |
|                        | Pressing c-V again in the viewed database will copy the field contents to the edited    |
|                        | field. Any other key will abort the view without copy.                                  |
| c-X                    | Confirm the current entry.                                                              |
| c-Z                    | Abort edition of current record (all modifications to record are ignored)               |

### Line interface

This is the default interface when logging into the system.

The line interface allows to issue commands and to inspect the status of the system. It does not allow editing the configuration.

The line interface features a command history of 500 characters.

The following keystrokes are interpreted:

| Key (c- = control-)   | Action                      |  |
|-----------------------|-----------------------------|--|
| c-B                   | Top of history              |  |
| c-D, ANSI cursor down | Next in history             |  |
| c-F                   | End of history              |  |
| с-Н                   | Back-space: Does not erase. |  |
| c-I                   | Tab is ignored              |  |
| c-L, ANSI cursor left | Cursor Left                 |  |
| c-M (Enter)           | Enter, confirm command      |  |
| c-N                   | Linefeed is ignored         |  |
| ANSI home             | Start of Line               |  |
| ANSI end              | End of line.                |  |

#### X-modem interface

The standard X-modem protocol is implemented, and the following extensions are supported:

- CRC instead of Checksum.
- Abort with double cancel (c-X c-X).
- Transmission is fully driven by receiver.

The X-modem file transfer is activated using the commands "CFG XMSEND <file>" or "CFG XMRECV <file>", where <file> stands for *CFG.TXT* or *CFG.BIN*, for transferring *text*, respectively *binary* configuration files. If <file> is omitted, the default *CFG.BIN* will be assumed.

Transmission is done using either Checksum or CRC, as required by the receiver.

Reception is done using either Checksum or CRC. First CRC is requested 6 times (1 minute), then CHK is requested for another 3 times (30 sec).

Upon completion, the number of transferred blocks and retries is shown, and the final result. The possible result codes generated on an Xmodem error are:

• NoData: no data was received from the remote side

• BadData: the remote side is consistently sending protocol-foreign data

BadSeq: an unrecoverable sequence error occurred
 RemoteAbort: the transfer was aborted by a double c-X.

• LocalAbort: the application on the IntelliMux aborted the X-Modem (due to reading an end of

file)

Other error messages are generated due to parsing errors of the text configuration file (only for the upload of text configurations). These error messages are listed in the paragraph on text configuration (see par. 0).

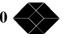

### The World Wide Web based Human Interface

The WWW human interface can be accessed through a TCP/IP connection between a Web browser and the IntelliMux. This TCP/IP link can be locally established (through the LAN Ethernet port), or remotely (through a PPP dial-up session).

The IntelliMux web server is HTTP 1.1 compliant, but is compatible with HTTP 1.0 clients. The HTTP server listens on TCP port 80 for incoming HTTP connections.

The number of simultaneous HTTP connections is limited to 6. As most browsers use one connection for the download of the HTML page, and one for graphics, this implies that at most 3 concurrent connections are supported.

The WWW interface provides the following facilities:

- HTTP 1.0 authentication. The user entered should be one of the users defined in the operator database.
- A configuration, status and history view through a set of HTML tables (equivalent to the human ANSI human interface).
- A simulated view of the frontpanel of the IntelliMux, containing a picture of the status of the LEDs.
- An HTML page for uploading and downloading a *text* configuration. The configuration syntax of the file is described in chapter 0. Binary uploads or downloads are not supported.
- A button for launching a direct Telnet session to the IntelliMux.

The WWW server is compatible with Internet Explorer 4 and higher versions, and Netscape Communicator 4.7.

### The IP-Router software module.

The IP-Router software module allows the IntelliMux to be configured as a basic IP router. The IP-Router software module has the following features:

### Connectivity:

64 kbps ISDN dialup up to 256 kbps FE1 leased line (128 kbps sustained, 256 kbps peak performance) Link protocol: Point To Point protocol (PPP) on HDLC dial on demand routing on the dialup link dial-in is supported. possibility for a dial backup link in leased line configuration

#### Security:

If Masquerading is selected, incoming IP connections are forbidden.

Calling Line Identification (CLI) verification in dialup mode.

PPP negotiation with PAP authentication. For incalls and leased line configuration, PAP authentication to the IntelliMux is required. The username/password used in the PAP authentication process must be an operator with PPP rights.

#### Address Translation:

Masquerading (NAPT) translation with up to 1400 simultaneous IP connections. The masqueraded packets have port numbers in the range of 63000 to 64400.

Support for ICMP, UDP and TCP connections

Support for passive and active FTP connections. Other applications, containing IP addresses in their PDUs are not guaranteed to work. Examples are RealAudio, H.323 (i.e. Microsoft Netmeeting), Quake.

Port Forwarding (access to internal servers) for up to 10 internal servers when Masquerading is active.

If Port Forwarding is configured, only passive FTP connections to an internal FTP server are supported.

### IP features:

Dynamic IP address negotiation and assignment on WAN link

Provision for the configuration of up to 10 static routes. No routing protocols, such as RIP or OSPF are supported.

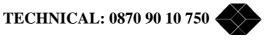

### **Text Configuration Syntax**

### **Database configuration syntax**

The syntax used for the configuration of the Edit database in text format is based on the LISP language, and is constituted of nested lists of values, enclosed within brackets.

It follows the following scheme:

(Database,

```
(<dbasel>, ( ( [<fieldtagl>, ...]),
                         ( [<field1>, ...]),
                          ( [<field2>, ...]),
                   ( ( [<fieldtag2>, ...]),
                          ( [<field1>, ...]),
                          ( [<field2>, ...]),
                      ),
                      ...)
                 (<dbase2>, ( ( [<fieldtag1>, ...]),
                         ( [<field1>, ...]),
                          ( [<field2>, ...]),
                   ( ( [<fieldtag2>, ...]),
                          ( [<field1>, ...]),
                          ( [<field2>, ...]),
                      ),
                      ...)
                 ),
The following is a concrete example:
(Database,
(Sys,
( (N, Type, Name, Log, Trp, IP, SubMask, Gateway, PrimMgr, SecdMgr, RdComm, WrComm, TrpComm, TLogOff, TFailSf, ClkSlve, AlmTime, HttpRef, AOCEnbl, AOCType, AOCCTyp,
AOCCurr, AOCMult, IPRoute, Masq, MasqIP, RCNetIP, RCMask),
                 (1, IMX, IMX, 20, 50, 192.168.100.200,
                                                                     255.255.255.000, 000.000.000.000,
000.000.000, 000.000, 000.000.000, public, netman, trap, 0, 20, AUTO, 00:00:00, 0, Off, AOC-D,
(Slot,
                 (N, Type, Name),
                 (1, IMX, S1),
(2, VXI, S2)
(Line,
                 (N, Type, Name, Act, Sgn, Tei, NT, Idle, Crc4, StrInc, EndInc, StrOutg,
EndOutg, AlmFrom, Options),
                 (1, BR, L1, On, Isdn, 64, NT, x49, NoCRC4, 0, 0, 0, 0, -----, ----),
                 (2, BR, L2, Off, Isdn, 64, NT, x49, NoCRC4, 0, 0, 0, 0, -----, ----),
                 (3, BR, L3, Off, Isdn, 64, NT, x49, NoCRC4, 0, 0, 0, 0, -----, -----),
                 (4,\; \mathtt{BR},\; \mathtt{L}4,\; \mathtt{Off},\; \mathtt{Isdn},\; 64,\; \mathtt{NT},\; \mathtt{x}49,\; \mathtt{NoCRC4},\; \mathtt{0},\; \mathtt{0},\; \mathtt{0},\; \mathtt{0},\; \mathtt{------},\; \mathtt{------}),\;
                 (5, BR, L5, Off, Isdn, 64, NT, x49, NoCRC4, 0, 0, 0, 0, -----, ----),
                 (6, BR, L6, Off, Isdn, 64, NT, x49, NoCRC4, 0, 0, 0, 0, -----, ----),
                  (7, \ \mathtt{BR}, \ \mathtt{L7}, \ \mathtt{Off}, \ \mathtt{Isdn}, \ \mathtt{64}, \ \mathtt{NT}, \ \mathtt{x49}, \ \mathtt{NoCRC4}, \ \mathtt{0}, \ \mathtt{0}, \ \mathtt{0}, \ \mathtt{0}, \ ------, \ ------), 
                 (8, BR, L8, Off, Isdn, 64, NT, x49, NoCRC4, 0, 0, 0, 0, -----, ----),
                 (9, PR, L9, On, Isdn, 0, TE, x49, NoCRC4, 0, 0, 0, 0, -----, ----),
                 (10, PR, L10, Off, Isdn, 0, TE, x49, NoCRC4, 0, 0, 0, 0, -----, -----)
(FixN64,
                 (N, Act, Name, NrTS, LineIn, TSIn, LineOut, TSOut, PContrl),
```

```
(1, Off, F1, 0, NONE, 1, NONE, 1, ---),
                 (2, Off, F2, 0, NONE, 1, NONE, 1, ---), (3, Off, F3, 0, NONE, 1, NONE, 1, ---),
                 (4, Off, F4, 0, NONE, 1, NONE, 1, ---),
                 (5, Off, F5, 0, NONE, 1, NONE, 1, ---), (6, Off, F6, 0, NONE, 1, NONE, 1, ---),
                 (7, Off, F7, 0, NONE, 1, NONE, 1, ---),
                 (8, Off, F8, 0, NONE, 1, NONE, 1, ---),
                 (9, Off, F9, 0, NONE, 1, NONE, 1, ---),
                 (10, Off, F10, 0, NONE, 1, NONE, 1, ---)
(Route,
                 (N, Act, LineIn, Search, Replace, LineOut, Calltyp, FailMin, ChgProf, CliProf),
                 (1, On, 1234----, *, *, -----9-, ------, 0, , ), (2, On, ----9-, *, *, 1234-----, 0, , ),
                 (3, Off, -----, , , -----, 0, , ),
                 (4, Off, -----, , , ------, 0, , ),

(5, Off, -----, , , -----, ----, 0, , ),

(6, Off, -----, , , -----, ----, 0, , ),
                 (7, Off, -----, , , -----, ----, 0, , ),
                 (8, Off, -----, , , -----, ----, 0, , ),
                 (9, Off, -----, , , ------, , , , ),
(10, Off, -----, , , -----, , , , ),
(Clip,
                 (N, Act, Label, Search, Replace),
                 (1, On, , , ),
                 (2, On, , , ),
                 (3, On, , , ),
                 (4, Off, , , ),
                 (5, Off, , , ),
                 (6, Off, , , ),
                 (7, Off, , , ),
                 (8, Off, , , ),
                 (9, Off, , , ),
(10, Off, , , )
        )
(AOCProf.
                 (N, Act, Label, Days, StrTime, EndTime, c0, t0, DeltaC, DeltaT),
                 (1, Off, , -----, 0, 0, 0, 0, 0, 0), (2, Off, , -----, 0, 0, 0, 0, 0, 0),
                 (3, Off, , -----, 0, 0, 0, 0, 0, 0),
                 (4, Off, , -----, 0, 0, 0, 0, 0, 0),
                 (5, Off, , -----, 0, 0, 0, 0, 0, 0),
                 (6, Off, , -----, 0, 0, 0, 0, 0, 0),
                 (7, Off, , -----, 0, 0, 0, 0, 0, 0),
                 (8, Off, , -----, 0, 0, 0, 0, 0, 0),
                 (9, Off, , -----, 0, 0, 0, 0, 0, 0), (10, Off, , -----, 0, 0, 0, 0, 0, 0, 0)
       )
(AOCHDay,
                 (N, Act, Date),
                 (1, Off, 01/01),
                 (2, Off, 01/01),
                 (3, Off, 01/01),
                 (4, Off, 01/01),
                 (5, Off, 01/01),
(6, Off, 01/01),
                 (7, Off, 01/01),
                 (8, Off, 01/01),
(9, Off, 01/01),
                 (10, Off, 01/01)
(Oper,
                 (N, Name, Rights, Info),
                 (1, ADM, x7777, ),
                 (2, SUP, x7766, ),
                 (3, SYS, x0222, ),
```

(4, USR, x0111, ),

```
(5, , x0000, ),
        (6, , x0000, ),
        (7, x0000,),
        (8, , x0000, )
(PPP.
        (N, IPAddr, TimeOut, InCDN, InCLI, RemUser, RemPwd, OutCDN, OutCLI, OutLine,
LLine, LLStrTS, LLEndTS),
        (1, 192.168.003.001, 0, *99, *, , , , , -----, NONE, 0, 0)
    )
(IP_StatRoute,
        (N, Act, NetAddr, NetMask, Gateway, Intface),
    (
        (1, \ \text{On}, \ 000.000.000.000, \ 000.000.000, \ 000.000.000.000.000, \ \text{WAN})\,,
        (IP_PortFW,
        (N, Act, DstPort, Address),
        (1, Off, 0, 000.000.000.000),
        (2, Off, 0, 000.000.000.000),
        (3, Off, 0, 000.000.000.000),
        (4, Off, 0, 000.000.000.000),
        (5, Off, 0, 000.000.000.000),
        (6, Off, 0, 000.000.000.000),
        (7, Off, 0, 000.000.000.000),
        (8, Off, 0, 000.000.000.000),
        (9, Off, 0, 000.000.000.000),
        (10, Off, 0, 000.000.000.000)
)
```

The format of text configuration file follows the following syntax rules:

- The configuration should start with the 'Database' tag, and end with a bracket. The database tag denotes that what follows between brackets are configuration items for the Edit Database of the IntelliMux.
- Each field in the 'database' section is a configuration of a particular database of the IntelliMux.
- A particular database configuration has the following syntax:
- Starts with the database name, a comma, and an opening bracket.
- Within brackets, the various field names of the database to be configured, separated by commas. The field names are the same as those used in the Human Interface of the IntelliMux.
- Within brackets, the values of one or more records, corresponding to the fields referred to by the previous list of field names, separated by commas. The format for the values reflects the format as used in the Human Interface of the IntelliMux.
- If necessary, one can continue the configuration of a particular database by repeating steps 2 and 3. As such, configurations of different field arrays can be done in an easy way (as an example, see the line configuration in previous example).
- Close the configuration of the particular database with a closing bracket.
- Everything following a semicolon (';') character on the same line is considered as comment.

When writing a configuration, one should pay attention to the following syntax items:

- An opening bracket always has to be followed by a closing bracket.
- Items enclosed within brackets have to be separated by commas.
- Whitespace characters (space, tab or newline) are ignored, except if they are enclosed by double quotes ("). Whitespace characters only serve to enhance readability and have no syntactical meaning.
- Configuration values that contain whitespace characters, such as strings, *must* be enclosed by double quotes (").
- Each record to be configured must start with the index of the record (the 'N' field).
- Database and Field tags are case-insensitive.

On an upload of a text configuration to the IntelliMux, the syntax of the configuration will be verified by the IntelliMux for errors. The following errors can be generated:

| Error                                                              | Warning/Error | Explanation                                                                                                    |
|--------------------------------------------------------------------|---------------|----------------------------------------------------------------------------------------------------|
| Unexpected opening bracket                                         | Error         | An unexpected opening bracket was encountered                                                                                                    |
| Expected opening bracket                                           | Error         | An opening bracket was expected                                                                                                    |
| Expected closing bracket or comma                                  | Error         | A closing bracket or comma was expected on the specified line                                                                                                    |
| Unrecognized field <tag></tag>                                     | Warning       | A field name was encountered that is not equal to the field names pertaining to the database that is being parsed                                                                                                    |
| Index field missing                                                | Error         | The index field must be the first field in the description of the record to be configured.                                                                                                    |
| Field too long                                                     | Error         | The length of the field supplied exceeds 80 characters                                                                                                    |
| Bad Index <index></index>                                          | Error         | The record index used is out of range for the database that is being configured                                                                                                    |
| Bad field contents <field value=""> or insufficient rights</field> | Warning       | The value of the field is invalid or not recognized, or you have insufficient rights. This can be because of:  The syntax doesn't correspond to the type of field being configured  The value is out of range for the particular field  For a field that represents an enumerated list, the value doesn't match one of the items in the enumerated list  The operator with which you logged in has insufficient rights to write to this field |
| Values cnt doesn't match fields cnt                                | Error         | The number of values in the record doesn't match the number of field types listed                                                                                                    |
| Invalid Tag                                                        | Error         | The Tag supplied was not 'Database' or 'Command'                                                                                                    |
| Unrecognized dbase name <db name=""></db>                          | Error         | The database name supplied is not one of <i>System, Slot, Line, FixN64, Route, Operator</i> .                                                                                                    |

An occurrence of an error will cause the IntelliMux to abort the upload in progress. In this case, the IntelliMux will return a description of the error encountered, together with the line number on which the error was detected. A non-critical error (warning) causes the IntelliMux to ignore the configuration item that caused the warning, and the parsing of the configuration will continue. At the end of the upload, the IntelliMux will return a description of the *last* warning encountered, together with the line number.

### **Command syntax**

The possibility exists to add commands to the configuration file. In this way, you can execute commands, together with the configuration of the device.

The syntax is the following:

```
(Command, "command1", "command2", ...)
```

The following is a concrete example:

```
(Command, "cfg run", "reset sys")
```

Following rules apply for commands:

- Commands are executed in the same order as they appear in the configuration file.
- Commands are only executed when the complete configuration is read, and is regardless of the relative position of the command section with respect to the database section.
- If an error is encountered during the parsing of the database section, then no commands will be executed.

### **Configuration screens**

- The running configuration can be accessed in the HI using the command WIN STS (+) press F1 to show current configuration.
- The edit copy of the configuration can be accessed in the HI by using the command WIN CFG

Note that the screens show the record number (index) on the top-right of the window, unless only 1 record number exists. Note that capital letters and/or numbers should be used for names.

The configuration screens shown below are for a IntelliMux with all software keys installed (including SNMP, AOC and IP-Route key). When some of these keys are not installed on the IntelliMux, then the corresponding configuration databases will not be visible. The 'SW key' column indicates which software key is necessary to see the corresponding field. If no 'SW key' column is present, then all fields in the table are always visible.

### **System Configuration**

```
_____
N
       1
Type
       IMX
                                   AOCType AOC-D
Name
       IMX
                                   AOCCTyp Currency
       20
                                   AOCCurr BEF
Log
                                   AOCMult 0.01
Trp
       50
ΙP
       192.168.100.229
                                   IPRoute On
SubMask 255.255.255.000
                                   Masq
                                           Off
Gateway 000.000.000.000
                                   MasqIP 000.000.000.000
                                   RCNetIP 000.000.000.000
PrimMgr 000.000.000.000
                                   RCMask 000.000.000.000
SecdMgr 000.000.000.000
RdComm public
WrComm netman
TrpComm trap
TLogOff 0
TFailSf 0
ClkSlve L2
AlmTime 00:00:00
HttpRef 15
AOCEnbl On
```

| Nr | Item    | SW  | r,w | Description                                                                     |
|----|---------|-----|-----|---------------------------------------------------------------------------------|
|    |         | key |     |                                                                                 |
| 2  | Type    |     | 1,8 | System type (IMX).                                                              |
| 3  | Name    |     | 1,3 | MIB-II System Name                                                              |
| 4  | Log     |     | 1,3 | Log threshold level: 0-99.                                                      |
|    |         |     |     | All events with level equal or greater than this threshold will be logged.      |
| 5  | Trp     |     | 1,3 | Trap threshold level: 0-99.                                                     |
|    |         |     |     | All events with level equal or greater than this threshold will generate traps. |
| 6  | IP      |     | 1,7 | IP address assigned to the IntelliMux for remote control via LAN interface.     |
| 7  | SubMask |     | 1,7 | IP submask for the IntelliMux                                                   |
| 8  | Gateway |     | 1,3 | IP address of the default gateway for the IntelliMux                            |
| 9  | PrimMgr |     | 1,3 | IP address of the primary SNMP manager (receives Traps).                        |
|    |         |     |     | If not specified, then every IP is allowed to connect.                          |
|    |         |     |     | SNMP access and traps will only be possible if a valid login was done for       |
|    |         |     |     | this IP.                                                                        |
| 10 | SecdMgr |     | 1,3 | IP address of secondary SNMP manager (does not receive traps).                  |
|    |         |     |     | If not specified, then every IP is allowed to connect.                          |
|    |         |     |     | SNMP access will only be possible if a valid login was done for this IP         |
| 11 | RdComm  |     | 1,3 | The SNMP Community String which allows Read-Only.                               |
|    |         |     |     | A valid login with read rights is additionally required                         |

| 12 | WrComm   |     | 1,3 | The SNMP Community String which allows Read/Write.                                                                                                |
|----|----------|-----|-----|----------------------------------------------------------------------------------------------------|
|    |          |     | _,_ | A valid login with write rights is additionally required                                                                                          |
| 13 | TrpComm  |     | 1,3 | The Community String sent along with SNMP Traps                                                                                                   |
| 14 | TlogOff  |     | 1,3 | Telnet and Local control port will be logged off after TlogOff seconds                                                                            |
|    |          |     | ,-  | (0=disable auto logoff). Note that SNMP is not logged off: The logout                                                                             |
|    |          |     |     | command must be issued to logoff SNMP                                                                                                    |
| 15 | TfailSF  |     | 1,3 | Delay taken into account before the failsafe relays are activated when the                                                                        |
|    |          |     | _,_ | power down condition is fulfilled.                                                                                                    |
| 16 | ClkSlve  |     | 1,3 | Preferred ISDN Line on which clock slaving will be attempted, or AUTO if                                                                          |
|    |          |     | ,-  | there is no preference. In this case, first PRI lines, then BRI lines will be                                                                     |
|    |          |     |     | tried to slave on. If there's no slaving possible on the defined line, the                                                                        |
|    |          |     |     | IntelliMux will revert back to auto slaving.                                                                                                    |
| 17 | AlmTime  |     | 1,3 | Time of Day on which an alarm remote control outcall will be attempted to                                                                         |
|    |          |     |     | the ISDN number as specified in the PPP configuration table. A value of                                                                           |
|    |          |     |     | 00:00:00 disables this feature.                                                                                                    |
| 18 | HttpRef  |     | 1,3 | Refresh rate of the web server pages in seconds. If zero, no refreshing of                                                                        |
|    |          |     |     | web pages will be applied.                                                                                                    |
| 19 | AOCEnbl  | AOC | 1,3 | System wide flag enabling or disabling the generation of Advice of Charge                                                                         |
|    |          |     |     | information.                                                                                                    |
| 20 | AOCType  | AOC | 1,3 | Type of AOC information to be generated: Advice of charge during the call                                                                         |
|    |          |     |     | (AOC-D) or Advice of charge at the end of the call (AOC-E).                                                                                       |
|    |          |     |     | AOC-D generates an Advice of Charge pulse contained in an Facility                                                                                |
|    |          |     |     | Information Element at each expiry of a time interval, as defined by the                                                                          |
|    |          |     |     | charging profile (see par. 0).                                                                                                    |
|    |          |     |     | AOC-E only generates a total charge at the end of the call.                                                                                       |
| 21 | AOCCTyp  | AOC | 1,3 | AOC Charging type to be generated: 'Currency', in which the charging                                                                              |
|    |          |     |     | amount is expressed in currencies, or 'Unit', in which the charging amount                                                                        |
|    |          |     |     | is expressed in units (i.e. units of fixed amount of money).                                                                                      |
| 22 | AOCCurr  | AOC | 1,3 | Character field (max. 4 characters) specifying the currency in which the                                                                          |
|    |          |     |     | charging will be applied. Only applicable if 'Currency' is selected in the                                                                        |
|    |          |     |     | AOCCTyp field.                                                                                                    |
| 23 | AOCMult  | AOC | 1,3 | Multiplier applied to the charging amount. Ranges are from 0.001 to 1000.                                                                         |
|    |          |     |     | Only applicable if 'Currency' is selected in the AOCCTyp field.                                                                                   |
| 24 | IPRoute  | IPR | 1,3 | This flag will enable or disable the ip-router function. If this flag is set,                                                                     |
|    |          |     |     | incoming packets not destined for a local interface will be routed to a                                                                           |
| 25 | 3.4      | IDD | 1.2 | gateway as specified in the IP router table.                                                                                                    |
| 25 | Masq     | IPR | 1,3 | Activation of the Masquerading function. Only valid if routing has been                                                                           |
|    |          |     |     | enabled (through the IPRoute flag). When this flag is set, private internal IP                                                                    |
|    |          |     |     | addresses of to be routed packets will be translated to a unique Internet                                                                         |
| 26 | MaggID   | IDD | 1.2 | This is the ID address that will be used for translating internal ID addresses                                                                    |
| 26 | MasqIP   | IPR | 1,3 | This is the IP-address that will be used for translating internal IP-addresses                                                                    |
|    |          |     |     | to the external IP-address. If this field is empty (000.000.000.000) and if Masquerading is enabled, then the masquerading address will be the IP |
|    |          |     |     | address of the WAN interface (as defined in the PPP configuration table, or                                                                       |
|    |          |     |     | negotiated through PPP).                                                                                                    |
| 27 | RCNetIP  | IPR | 1,7 | If filled in, the IP address denotes the network address from which remote                                                                        |
| 21 | Rement   | 111 | 1,/ | access (telnet or HTTP access) to the IntelliMux is allowed.                                                                                      |
| 28 | RCMask   | IPR | 1,7 | Subnet mask of the RCNetIP address                                                                                                    |
| 20 | ICIVIASK | пΝ  | 1,/ | businet mask of the Reffetti address                                                                                                    |

The field 'Name' is used to define the MIB-II System group. Note that this field cannot be directly modified in the MIB-II group, but only indirectly via the field defined here. As a consequence, only a validated operator is able to change the MIB-II System group contents.

Note also that the MIB-II System description is read-only and contains the manufacturer, product and serial number identification.

18 SALES: 0870 90 10 750

# **Slot Configuration**

```
-Slot-----0001--
N 1
Type IMX
Name S
```

| Nr | Item | r,w | Description                                                                        |
|----|------|-----|------------------------------------------------------------------------------------|
| 1  | N    | 0,8 | Index. This corresponds to the record number, and is used to identify the slot (as |
|    |      |     | S1,S2,) in logings and in commands.                                                |
| 2  | Туре | 1,8 | Type of card (IMX in Slot 1 & VXI in slot 2 if any)                                |
| 3  | Name | 1,2 | Name (for info only)                                                               |

## **Line Configuration**

| -Line   | 0001   |
|---------|--------|
| N       | 1      |
| Type    | BR     |
| Name    | L1     |
| Act     | On     |
| Sgn     | Isdn   |
| Tei     | 64     |
| NT      | NT     |
| Idle    | x49    |
| Crc4    | NoCRC4 |
| StrInc  | 0      |
| EndInc  | 0      |
| StrOutg | 0      |
| EndOutg | 0      |
| AlmFrom |        |
| Options |        |

| Nr | Item | r,w | Description                                                                       |
|----|------|-----|-----------------------------------------------------------------------------------|
| 1  | N    | 0,8 | Index. This corresponds to the record number, and is used to identify the line    |
|    |      |     | (as L1,L2,) in loggings and in commands                                           |
| 2  | Type | 1,8 | Type of line interface (PR=Primary Rate;BR=Basic Rate)                            |
| 3  | Name | 1,2 | Name given to the line interface.                                                 |
| 4  | Act  | 1,2 | Line Enabling (Off, On).                                                          |
| 5  | Sgn  | 1,3 | Signalling protocol                                                               |
|    |      |     | PR: None=Ts16 for data; ISDN=Ts16 for LapD                                        |
|    |      |     | BR : None or ISDN.                                                                |
| 6  | Tei  | 1,3 | Terminal Equipment Identifier PR: Should be 0 (fixed);                            |
|    |      |     | - BR: can be 0 (Fixed), 64 (automatic) or 65                                      |
|    |      |     | for multipoint configuration (max. 2 devices).                                    |
|    |      |     | In case TEI is 0, physical and data-link activation of the line will continuously |
|    |      |     | be attempted, for BRI as well as PRI lines. As a consequence, a line with         |
|    |      |     | configured TEI == 0 and with no physical activation is considered 'dead' and      |
|    |      |     | won't be selected during the route selection process.                             |
| 7  | NT   | 1,3 | Specifies if the line interface is connected to a network (Net) or to a DTE       |
|    |      |     | equipment (Usr)                                                                   |
|    |      |     | Note: - connection Line-DTE: crossed cables                                       |
|    |      |     | - connection Line-ISDN or Line-DCE: straight cables                               |
| 8  | Idle | 1,2 | IDLE code sent in a none-active timeslot.                                         |
|    |      |     | To specify as hex, precede the value with 'x'.                                    |

|    |         |     | For DD lines, Advised and for ICDN assessing in 40                                 |
|----|---------|-----|------------------------------------------------------------------------------------|
|    |         |     | For PR lines: Advised code for ISDN connection is x49                              |
|    | G 4     | 1.0 | For BR lines: Advised code for ISDN connection is x49                              |
| 9  | Crc4    | 1,2 | Specifies if 2MB frame CRC procedure should be enabled.                            |
|    |         |     | On: CRC is enabled.                                                                |
|    |         |     | Off: CRC is disabled.                                                              |
|    |         |     | Auto: automatic detection of the usage of the CRC procedure by the remote device.  |
|    |         |     |                                                                                    |
|    |         |     | Use of CRC is advised unless not supported by the ISDN network                     |
|    |         |     | This field has no meaning for BRI lines, as the CRC procedure is not               |
| 10 | G. T    | 1.0 | supported on those lines.                                                          |
| 10 | StrInc  | 1,3 | First B Channel to be used for incoming calls, if a B Channel is requested by      |
|    |         |     | the remote end. StrInc can range from 0 to 31 (0 defining the first B-channel).    |
|    |         |     | Remark that it doesn't make sense to select B-channel 0 as the starting            |
| L  |         |     | channel, as it is the framing channel on PR and the D-channel on BR.               |
| 11 | EndInc  | 1,3 | Last B Channel to be used for incoming calls, if a B Channel is requested by       |
|    |         |     | the remote end. If StrInc and EndInc both are set to zero, then the default        |
|    |         |     | assignment of channels is taken, i.e. assignment of channels in ascending          |
|    |         |     | order. EndInc can range from 0 to 31 (0 defining the first B-channel)              |
| 12 | StrOutg | 1,3 | First B Channel to be used for outgoing calls, if a B Channel can be assigned      |
|    |         |     | by the IntelliMux (i.e. if the line is an NT line, or the line is set in exclusive |
|    |         |     | mode, i.e. the first bit in the Line Options field is set). StrOutg can range from |
|    |         |     | 0 to 31 (0 defining the first B-channel). Remark that it doesn't make sense to     |
|    |         |     | select B-channel 0 as the starting channel, as it is the framing channel on PR     |
|    |         |     | and the D-channel on BR.                                                           |
| 13 | EndOutg | 1,3 | Last B Channel to be used for outgoing calls, if a B Channel can be assigned       |
|    |         |     | by the IntelliMux (i.e. if the line is an NT line, or the line is set in exclusive |
|    |         |     | mode, i.e. the first bit in the Line Options field is set)                         |
|    |         |     | If StrOutg and EndOutg both are set to zero, then the default assignment of        |
|    |         |     | channels is taken, i.e. assignment of channels in descending order. EndOutg        |
|    |         |     | can range from 0 to 31 (0 defining the first B-channel)                            |
| 16 | AlmFrom | 1,2 | Specifies lines which may force a datalink error on this line.                     |
|    |         |     | - The datalink on this line will be forced down when one of the indicated lines    |
|    |         |     | detects a persistent deactivation condition. When the line gets activated again,   |
|    |         |     | then the alarm is cleared. This ia a special feature which is not needed in most   |
|    |         |     | cases.                                                                             |
| 17 | Options | 1,2 | Options Bitmask. Following bits are defined:                                       |
|    |         |     | Bit 1: If set, the IntelliMux will force the other end to accept the proposed B-   |
|    |         |     | Channel in the ISDN Setup message.                                                 |
|    |         |     | Bit 2: By default, the IntelliMux will send a 'Call Proceeding' message in         |
|    |         |     | response of a 'Setup message', if both the source and destination of the call      |
|    |         |     | are configured as TE (i.e., the lines selected on the IntelliMux for the route are |
|    |         |     | configured as NT). If bit 2 is set, then the IntelliMux will NOT send a 'Call      |
|    |         |     | proceeding' message in this case.                                                  |

## **Fixn64 Configuration**

| -FixN64 |      |
|---------|------|
| 0001    |      |
| N       | 1    |
| Act     | Off  |
| Name    | F1   |
| NrTS    | 0    |
| LineIn  | NONE |
| TSIn    | 1    |
| LineOut | NONE |
| TSOut   | 1    |
| PContrl |      |

20 SALES: 0870 90 10 750

| Nr | Item    | r,w | Description                                                                                                    |
|----|---------|-----|----------------------------------------------------------------------------------------------------|
| 1  | N       | 0,8 | Index. This corresponds to the record number, and is used to identify the Port (as                                                                                                    |
|    |         |     | P1,P2,) in logings.                                                                                                    |
| 2  | Act     | 1,3 | Activates the fixed channel.                                                                                                    |
| 3  | Name    | 1,2 | Name given to the Port. This name is used in the port definition. Syntax: [GROUP:]NAME[.priority] IntelliMux: Group and Priority are not used.                                                                                                    |
| 4  | NrTS    | 1,3 | Number of consecutive 64kbit/s timeslots that are to be crossconnected from LineIn to LineOut.                                                                                                    |
| 5  | LineIn  | 1,3 | The incoming line                                                                                                    |
| 6  | TSIn    | 1,3 | The position of the first timeslot on the incoming line at which the port starts. Remark: timeslot 16 is excluded from a port if ISDN is enabled on the line.                                                                                                    |
| 7  | LineOut | 1,3 | The outgoing line. This can be an ISDN line (L1 – L10), or a port on the VXI module (P1 – P4).                                                                                                    |
| 8  | TSOut   | 1,3 | The position of the first timeslot on the outgoing line at which the port starts.  Remark: timeslot 16 is excluded from a port if ISDN is enabled on the line.                                                                                                    |
| 9  | PContrl | 1,3 | Bitmask, defining the signals to be asserted on the port of the VXI module, if used. The following signals are defined:  X : - External/internal clock. When set enabling DTE timing - when not set DCE timing is used  S : - asserts DSR and CTS. When set, DSR & CTS will be always ON - if not set DSR & CTS will be ON when DTR is activated  C : - asserts DCD/I (for X21). When set, DCD (I) will be always ON - When not set, DCD/I will be ON if G704 is activated (PH-AI) & not digital loop is performed or Local loop is performed. |

## **Route Configuration**

| Nr | Item   | r,w | Description                                                                            |
|----|--------|-----|----------------------------------------------------------------------------------------|
| 1  | N      | 0,8 | Index. This corresponds to the record number, and is used to identify the route        |
|    |        |     | (as R1,R2,) in loggings.                                                               |
| 2  | Type   | 1,3 | De/Activation of the current route.                                                    |
| 3  | LineIn | 1,3 | The set of incoming lines which are to be taken in account for this route.             |
|    |        |     | Multiple input lines are selectable.                                                   |
| 4  | Search | 1,3 | The incoming CDN <sup>1</sup> is matched with the value of 'Search'. If equal, the CDN |
|    |        |     | is replaced with 'Replace' else the next route in the table is checked.                |
|    |        |     | Some special features are :                                                            |
|    |        |     | *: this symbol is a group wildcard. If placed in front, the last numbers of the        |
|    |        |     | CDN make the difference. If placed last, the first numbers of the CDN make             |
|    |        |     | the difference.                                                                        |

<sup>&</sup>lt;sup>1</sup> CDN : Called Dial Number

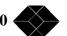

|    |         |     | Everynla - Casuch - 00* % Depleas - 5550*                                                                                                    |
|----|---------|-----|----------------------------------------------------------------------------------------------------|
|    |         |     | Example: Search = 02* & Replace = 5552* The incoming CDN=023128 becomes CDN=55523128.                                                                                                    |
|    |         |     | ?: this symbol is a single wildcard. The '?' can be a value between 0 and 9.                                                                                                    |
|    |         |     | Example: Search = 023?2 & Replace = 02302<br>The incoming CDN=02372 becomes CDN=02302.                                                                                                    |
| 5  | Replace | 1,3 | The incoming CBX=02372 occomes CBX=02302.  The total/partial replacement for the Search value. See Search above.                                                                                                    |
| 6  | LineOut | 1,3 | The outgoing line(s) where the call has to be forwarded. If the route is                                                                                                    |
| 0  | Lineout | 1,5 | considered as valid.  If multiple lines are selected (hunting groups), the calls are forwarded in a round robin manner. This means the first call is forwarded to the first available line, the second call to the second available line, If the last line in the route is reached and a new call is coming in, the call is forwarded back to the first line, the next call to the second line, If the line is configured for a TEI value of 0, or the line is a PRI line, the hunting group algorithm will skip the line if it is unavailable (i.e. if its level 1 is down).  If all lines are occupied, the next route in the table is taken.                                                                                 |
| 7  | Calltyp | 1,3 | Bitmask defining the call types to be verified during route selection. The bitmask is based on the CIP (Connection Identification Profile) mask as defined in the CAPI standard. It defines the following bits:  Bit 1: Speech call  Bit 2: Unrestricted digital information call  Bit 3: Restricted digital information call  Bit 4: 3.1 kHz audio call  Bit 5: 7 kHz audio call  Bit 6: video call  Bit 7: packet mode call  Bit 8: call with 56 kBit/s rate adaptation  Bit 9: unrestricted digital information with tones/announcements call  Only calls with a bearer capability corresponding to the bit fields set will be selected for the route.  If no bits are set in this field, the Calltyp field will be ignored. |
| 8  | FailMin | 1,3 | If specified (non-0), the route may be temporarily disabled during the specified number of minutes depending on the cause of the latest call failure. The following causes will disable the route: class 2: 34,38,41,42,43,44,47 class 3: ,49,50,57,58,63 class 4: 65,66,69,70,79 class 5: 81,82,83,84,85,86,88,91,95                                                                                                    |
| 9  | ChgProf | 1,3 | ASCII string defining the charging profile label applied to this route. This label should correspond to a charging profile label in the charging profile                                                                                                    |
|    |         |     | database (see par.0). If there is no matching label in the charging profile database, then a free of charge call will be assumed.  If the label is empty, or the originator of the call is on a 'User' (TE) line, then no charging will be applied.                                                                                                    |
| 10 | CliProf | 1,3 | This is a character string that is looked up in the CLIP table (matching the                                                                                                    |
|    |         |     | Label field) to identify the applicable CLIP checks.                                                                                                    |

## **CLIP Configuration**

| Nr | Item    | r,w | Description                                                                          |
|----|---------|-----|--------------------------------------------------------------------------------------|
| 1  | N       | 0,8 | Index. This corresponds to the record number, and is used to identify the Clip in    |
|    |         |     | loggings.                                                                            |
| 2  | Type    | 1,3 | De/Activation of the current Clip                                                    |
| 3  | Label   | 1,3 | ASCII string defining the label of the charging profile. This label is linked to the |
|    |         |     | 'CliProf' label field in the route configuration. Multiple CLI profiles with the     |
|    |         |     | same label can be configured in the Clip database. The database will be searched     |
|    |         |     | for a certain label in consecutive order from top to bottom If no Cli profile is     |
|    |         |     | found with a certain label, there will be no Cli replacement                         |
| 4  | Search  | 1,3 | The incoming Cli is matched with the value of 'Search'. If equal, the Cli is         |
|    |         |     | replaced with 'Replace' else the next Clip in the table is checked.                  |
|    |         |     | Some special features are :                                                          |
|    |         |     | *: this symbol is a group wildcard. If placed in front, the last numbers of the Cli  |
|    |         |     | make the difference. If placed last, the first numbers of the Cli make the           |
|    |         |     | difference.                                                                          |
|    |         |     | Example: Search = 02* & Replace = 5552*                                              |
|    |         |     | The incoming Cli=023128 becomes Cli=55523128.                                        |
|    |         |     | ?: this symbol is a single wildcard. The '?' can be a value between 0 and 9.         |
|    |         |     | Example: Search = 023?2 & Replace = 02302                                            |
|    |         |     | The incoming Cli=02372 becomes Cli=02302.                                            |
| 5  | Replace | 1,3 | The total/partial replacement for the Search value. See Search above.                |

## **AOC Profile Configuration**

| Nr | Item    | SW<br>key | r,w | Description                                                                                                    |
|----|---------|-----------|-----|----------------------------------------------------------------------------------------------------|
| 1  | N       | AOC       | 0,8 | Index. This corresponds to the record number, and is used to identify the                                                                                                    |
|    |         |           |     | charging profile entry in status screens.                                                                                                    |
| 2  | Act     | AOC       | 1,3 | Activates the charging profile.                                                                                                    |
| 3  | Label   | AOC       | 1,3 | ASCII string defining the label of the charging profile. This label is linked to the 'ChgProf' label field in the route configuration. Multiple charging profiles with the same label can be configured in the charging profile database. The database will be searched for a certain label in consecutive order from top to bottom, i.e. the most specific charging profiles should come first in the database. If no charging profile is found with a certain label, a 'free of charge' charging profile will be implied.                                                         |
| 4  | Days    | AOC       | 1,3 | Bitmask defining the first letter of the days of the week. Starts with a Sunday. The last bit (H) represents holidays, and enable the charging profile for a holiday. The definition of holidays is done in the holidays database (see par. 0).  Setting these bits enable the charging profile for the corresponding days of the week.                                                                                                    |
| 5  | StrTime | AOC       | 1,3 | Starting hour at which the charging profile is enabled.                                                                                                    |
| 6  | EndTime | AOC       | 1,3 | End hour at which the charging profile is disabled. Charging will be applied when this hour is reached. It is possible to define a time zone with the StrTime and EndTime fields that crosses a midnight boundary,i.e. a time zone with StrTime 18 and EndTime 8 defines a time zone from 6 pm to 8 am next morning. Remark however that the charging profile will only be valid in the days that are configured in the Days field, i.e. if the time zone crosses the midnight boundary into a day not defined in the Days field, then the charging profile will not be applicable. |
| 7  | c0      | AOC       | 1,3 | Initial charge amount. This is the amount charged immediately after the call is connected through (i.e. when the Connect message is sent). Ranges from 0 – 9999.  Remark that this field should be used in combination with the system flags AOCCTyp and AOCMult, i.e. the resulting amount charged depends on the 'Charging type' (Currency or Units), and in the case of 'Currency', on the multiplier chosen.                                                                                                    |
| 8  | t0      | AOC       | 1,3 | Initial time interval in seconds for which the initial charging amount applies. When this interval expires, incremental charges will apply. Ranges from 0 – 3600 sec.                                                                                                    |
| 9  | DeltaC  | AOC       | 1,3 | Charging increment applied at each expiry of a DeltaT time interval (see field 10). Ranges from 0 – 9999 Remark that this field should be used in combination with the system flags AOCCTyp and AOCMult, i.e. the resulting amount charged depends on the 'Charging type' (Currency or Units), and in the case of 'Currency', on the multiplier chosen.                                                                                                    |
| 10 | DeltaT  | AOC       | 1,3 | Time interval in seconds after which a charging increment DeltaC will be applied. Ranges from $0-3600~\text{sec}$ .                                                                                                    |

# **AOC Holiday Configuration**

| -AOCHDay0001 |              |  |  |  |  |  |
|--------------|--------------|--|--|--|--|--|
|              | 1            |  |  |  |  |  |
| N            | 1            |  |  |  |  |  |
| Act          | Off          |  |  |  |  |  |
| Act<br>Date  | Off<br>01/01 |  |  |  |  |  |

24 SALES: 0870 90 10 750

| Nr | Item | SW<br>kev | r,w | Description                                                 |
|----|------|-----------|-----|-------------------------------------------------------------|
| 1  | N    | AOC       | 0,8 | Index. This corresponds to the record number of the holiday |
| 2  | Act  | AOC       | 1,3 | Activates the holiday.                                      |
| 3  | Date | AOC       | 1,3 | month and day (in this order!) of the holiday.              |

## **Operator Configuration**

```
-Oper-----0001--
N 1
Name ADM
Rights x7777
Info
```

| Nr | Item   | r,w | Description                                                                        |
|----|--------|-----|------------------------------------------------------------------------------------|
| 1  | N      | 0,8 | Index. This corresponds to the record number, and is used to identify the operator |
|    |        |     | (as O1,O2,) in logings and in commands                                             |
| 3  | Name   | 3,7 | Short-Name for the operator                                                        |
| 4  | Rights | 3,7 | Hex-map specifying the operators access rights:                                    |
|    |        |     | mask x000F: read rights (0-7)                                                      |
|    |        |     | mask x00F0: write rights (0-7)                                                     |
|    |        |     | mask x0F00 : execute rights (0-7)                                                  |
|    |        |     | mask xF000 : protocol rights (0-7)                                                 |
|    |        |     | The following levels are advised (see Ref. Manual for rights-lists):               |
|    |        |     | ■ USR: x0111 (loc,tcp R=1 W=1 X=1)                                                 |
|    |        |     | ■ SYS: x0222 (loc,tcp R=2 W=2 X=2)                                                 |
|    |        |     | ■ SUP: x0333 (loc,tcp R=3 W=3 X=3)                                                 |
|    |        |     | ■ ADM: x7777 (all rights)                                                          |
| 5  | Info   | 3,3 | User Info field                                                                    |

## **PPP Configuration**

| Nr | Item    | r,w | Description                                                                                                    |
|----|---------|-----|----------------------------------------------------------------------------------------------------|
| 2  | IPAddr  | 1,3 | IP address assigned to the IntelliMux for remote control via ISDN. Remark that if the host at the other end is not configured with an own PPP address, the |
|    |         |     | IntelliMux will assign it an IP address with a host address one higher than the address defined here.                                                      |
| 3  | TimeOut | 1,3 | Idle timeout. If no IP packets have been received on the PPP connection                                                                                    |

|    |         |     | during this time, the dialup connection will be dropped.                          |
|----|---------|-----|-----------------------------------------------------------------------------------|
| 4  | InCDN   | 1,7 | Special assigned ISDN phone number for incoming PPP ISDN calls. The               |
|    |         |     | number specified can contain wildcards (* and ?) which will be matched            |
|    |         |     | against the called phone number of the remote control call. If this field is left |
|    |         |     | blank, incoming PPP connections via ISDN will be disabled.                        |
| 5  | InCLI   | 1,7 | Calling Line Identifier for incoming PPP connections via ISDN. This ISDN          |
|    |         |     | number will be checked against the ISDN phone number of the calling entity        |
|    |         |     | of the remote control call. The number can contain wildcards (* and ?).           |
| 6  | RemUser | 1,6 | User name of the remote device, used in the PPP authentication process.           |
| 7  | RemPwd  | 1,6 | Password of the remote device, used in the PPP authentication process.            |
| 8  | OutCDN  | 1,7 | Telephone number of your ISP's Point Of Presence (POP)                            |
| 9  | OutCLI  | 1,7 | Your telephone number. You only need to supply the number here if the             |
|    |         |     | network does not supply the CLI, and a security check is done on the CLI by       |
|    |         |     | the remote router.                                                                |
| 10 | Outline | 1,3 | Bitmask of lines that can be used for initiating the dialup connection            |
| 11 | LLine   | 1,3 | Line to be used for initiating a leased line connection. Remark that only         |
|    |         |     | primary rate lines can be used.                                                   |
| 12 | LLStrTS | 1,3 | The first time slot of the leased line that will be used for the connection       |
| 13 | LLEndTS | 1,3 | The last time slot of the leased line that will be used for the connection        |

The settings in this menu are relevant in the following situations:

- Incoming Remote Control connections, i.e. access to the IntelliMux with Telnet or Web browser through an ISDN dialup-connection.
- Outgoing Alarm Calls to a management station.
- Dial on Demand connections to a remote router when the IP-Router functionality is activated (i.e. when the WIN.CFG.SYS.IPROUTE field is set to on)
- Incoming PPP connections from a remote router, when the IP-Router functionality is activated (i.e. when the WIN.CFG.SYS.IPROUTE field is set to on)

### **IP\_StatRoute Configuration**

| Nr | Item      | SW  | r,w | Description                                                                          |
|----|-----------|-----|-----|--------------------------------------------------------------------------------------|
|    |           | key |     |                                                                                      |
| 1  | N         | IPR | 0,8 | Index number                                                                         |
| 2  | Act       | IPR | 1,3 | Enables or disables the routing entry.                                               |
| 3  | NetAddr   | IPR | 1,3 | The destination address of a to be routed packet is matched against the value of     |
|    |           |     |     | "NetAddr". If the destination address belongs to the defined network, the entry will |
|    |           |     |     | be taken as the route. Remark that the matching process is from top to bottom.       |
|    |           |     |     | Therefore, the most general routes should be placed at the bottom.                   |
| 4  | NetMask   | IPR | 1,3 | Network mask address of the defined NetAddr                                          |
| 5  | Gateway   | IPR | 1,3 | Address of the host where packets will be forwarded to. Can be 000.000.000.000 if    |
|    |           |     |     | the destination interface is the WAN                                                 |
| 6  | Interface | IPR | 1,3 | The interface on which routed packets need to be sent (LAN or WAN)                   |

26 SALES: 0870 90 10 750

## IP\_PortFW

-IP\_PortFW------0001--

1 Off Act DstPort 0

Address 000.000.000.000

| Nr | Item    | SW  | r,w | Description                                                                                                    |
|----|---------|-----|-----|----------------------------------------------------------------------------------------------------|
|    |         | key |     |                                                                                                    |
| 1  | N       | IPR | 0,8 | Index.                                                                                                    |
| 2  | Act     | IPR | 1,3 | Enables or disables the Port Forwarding entry                                                                                                    |
| 3  | DstPort | IPR | 1,3 | TCP port for which Port forwarding will be applied, i.e. each incoming TCP connection with this port will be forwarded to the host with address as specified in field 4. If this field is set to zero (0), then all incoming connections will be routed to the address specified in field 4. |
| 4  | Address | IPR | 1,3 | Address of the host to which TCP packets will be forwarded.                                                                                                    |

## **Status Screens**

The status screens can be accessed using the command WIN STS.

### **System Status**

```
-Sys-----
N 1
Sts ACT
Date 2001/02/02
Time 12:29:14
ClkSrc 9
Trc 0
HWErrs x0000
```

| Nr | Item   | r,w | Description                                                                                          |
|----|--------|-----|----------------------------------------------------------------------------------------------------|
| 1  | N      | 1,8 | Index                                                                                                |
| 2  | Date   | 1,8 | Current date                                                                                         |
| 3  | Time   | 1,8 | Current time                                                                                         |
| 4  | Clksrc | 1,8 | Specifies which interface is used as a provider for clock synchronisation for all lines. 0=free run. |
| 5  | Trc    | 1,8 | Current trace level                                                                                  |
| 6  | HwErr  | 1,8 | 0 = No errors<br>Contact support if this value differs from 0                                        |

### **Slot Status**

```
-Slot-----0001--
N 1
Sts ACT
SW BRTA5331 4.0.001
HW 00000001
LED gG--G-----G---
```

| Nr | Item | r,w | Description                                                             |
|----|------|-----|-------------------------------------------------------------------------|
| 1  | N    | 1,8 | Index. This corresponds to the record number, and is used to            |
|    |      |     | identify the entry (as S1,S2,) in loggings and in commands              |
| 2  | Sts  | 1,8 | Gives the status of the entry                                           |
|    |      |     | INIT : entry is not checked                                             |
|    |      |     | HW: hardware error related with this entry                              |
|    |      |     | KEY: entry is not activated by the key option                           |
|    |      |     | IDLE: entry passed checks and is ready but not active                   |
|    |      |     | ACT : entry passed checks and is active                                 |
|    |      |     | RES : entry has been changed and a reset system is required to activate |
|    |      |     | the changes                                                             |
|    |      |     | CFG: entry has been changed but configuration error occurs              |
| 3  | SW   | 1,8 | SW Version for card in this slot.                                       |
| 4  | HW   | 1,8 | HW Version for card in this slot                                        |
| 5  | LED  | 1,8 | LED status. As on front panel. R=Red,G=Green,Y=yellow                   |

## **Line Status**

| -Line   | 0001        |
|---------|-------------|
| N       | 1           |
| Sts     | ACT         |
| L1State | G3nrm       |
| PH      | Up          |
| DL      | Down        |
| DL 2    | Down        |
| L2State | 4           |
| L2Sta 2 | 4           |
| TEI     | 64          |
| TEI 2   | 65          |
| BConn   | <del></del> |
| AlmFrom |             |
|         | 0           |
| ChInUse | 0           |

| Nr | Item    | r,w | Description                                                                         |
|----|---------|-----|-------------------------------------------------------------------------------------|
| 1  | N       | 1,8 | Index. This corresponds to the record number, and is used to                        |
|    |         |     | identify the entry (as L1,L2,) in loggings and in commands                          |
| 2  | Sts     | 1,8 | Gives the status of the entry                                                       |
|    |         |     | INIT: entry is not checked                                                          |
|    |         |     | HW: hardware error related with this entry                                          |
|    |         |     | KEY: entry is not activated by the key option                                       |
|    |         |     | IDLE: entry passed checks and is ready but not active                               |
|    |         |     | ACT : entry passed checks and is active                                             |
|    |         |     | RES : entry has been changed and a reset system is required to activate the changes |
|    |         |     | CFG: entry has been changed but configuration error occurs                          |
| 3  | L1State | 1,8 | State of the line according to the I430/I431 protocols                              |
| 4  | PH      | 1,8 | Up: physical layer is up                                                            |
| 4  | F 11    | 1,0 | Dn : physical layer is down                                                         |
| 5  | DL      | 1,8 | External state of the first data link                                               |
| 3  |         | 1,0 | Up: datalink is up                                                                  |
|    |         |     | Down: datalink is down                                                              |
| 6  | DL 2    | 1,8 | External state of the second data link (only relevant in Point to Multipoint        |
| U  | DL 2    | 1,0 | configurations)                                                                     |
|    |         |     | Up : datalink is up                                                                 |
|    |         |     | Down: datalink is down                                                              |
| 7  | L2State | 1,8 | State of the first data link, according to the Q921 protocol                        |
| 8  | L2Sta 2 | 1,8 | State of the second data link, according to the Q921 protocol (only relevant in     |
|    |         | -,- | Point to Multipoint configurations)                                                 |
| 9  | TEI     | 1,8 | The current TEI value assigned to the first datalink of this line. The field will   |
|    |         | -,- | show 127 if no TEI is assigned                                                      |
| 10 | TEI 2   | 1,8 | The current TEI value assigned to the second datalink of this line. The field will  |
|    |         | ,   | show 127 if no TEI is assigned (only relevant in Point to Multipoint                |
|    |         |     | configurations)                                                                     |
| 11 | Bconn   | 1,8 | Bitmap indicating connected Timeslots. For ISDN, this corresponds to the            |
|    |         |     | connected B channels                                                                |
|    |         |     | • O = Outgoing connection on the indicated timeslot (as seen from the               |
|    |         |     | IntelliMux)                                                                         |
|    |         |     | • I = Incoming connection on the indicated timeslot (as seen from the               |
|    |         |     | IntelliMux)                                                                         |
|    |         |     | • N = Nailed- up timeslot.                                                          |
|    |         |     | • V = timeslot connected with a VXI port.                                           |

|    |         |     | • -= Available timeslot                                                                                                    |
|----|---------|-----|----------------------------------------------------------------------------------------------------|
| 12 | AlmFrom | 1,8 | Specifies lines which may force a datalink error on this line. The datalink on this line will be forced down when one of the indicated lines detects a persistant deactivation condition during a time T_DI (advised value 1-5 seconds). When the condition during a time T_AI (advised 1-5 seconds), then the alarm is cleared. This is a special feature which is not needed for most cases. |
| 13 | Trc     | 1,8 | Current trace level                                                                                                    |
| 14 | ChInUse | 1,8 | The number of channels currently in use.                                                                                                    |

### FixN64 Status

```
-FixN64-----0001--
N 1
Sts IDLE
PortSts -----
```

| Nr | Item    | r,w | Description                                                            |
|----|---------|-----|------------------------------------------------------------------------|
| 1  | N       | 1,8 | Index. This corresponds to the record number, and is used to           |
|    |         |     | identify the entry (as P1,P2,) in logings and in commands.             |
| 2  | Sts     | 1,8 | Gives the status of the entry                                          |
|    |         |     | INIT: entry is not checked                                             |
|    |         |     | HW: hardware error related with this entry                             |
|    |         |     | KEY: entry is not activated by the key option                          |
|    |         |     | IDLE: entry passed checks and is ready but not active                  |
|    |         |     | ACT : entry passed checks and is active                                |
|    |         |     | RES: entry has been changed and a reset system is required to activate |
|    |         |     | the changes                                                            |
|    |         |     | CFG: entry has been changed but configuration error occurs             |
| 3  | PortSts | 1,8 | Gives the status of the DTE and DCE signals on the VXI module port     |
|    |         |     | X: DTE timing is ON                                                    |
|    |         |     | S: DSR and CTS are ON                                                  |
|    |         |     | C: DCD (I) is ON                                                       |
|    |         |     | T: DTR is ON                                                           |
|    |         |     | M: Test mode indication (TMI) i.e. when in Local or Digital loop       |
|    |         |     | L: Local loop is set.                                                  |
|    |         |     | D: Digital loop is set.                                                |

### **Route Status**

30 SALES: 0870 90 10 750

| Nr | Item    | r,w | Description                                                                                                    |
|----|---------|-----|----------------------------------------------------------------------------------------------------|
| 1  | N       | 1,8 | Index. This corresponds to the record number, and is used to                                                                          |
|    |         |     | identify the entry (as R1,R2,) in loggings and in commands.                                                                           |
| 2  | Sts     | 1,8 | Gives the status of the entry                                                                                                    |
|    |         |     | INIT : entry is not checked                                                                                                    |
|    |         |     | HW: hardware error related with this entry                                                                                            |
|    |         |     | KEY: entry is not activated by the key option                                                                                         |
|    |         |     | IDLE: entry passed checks and is ready but not active                                                                                 |
|    |         |     | ACT : entry passed checks and is active                                                                                               |
|    |         |     | RES : entry has been changed and a reset system is required to activate                                                               |
|    |         |     | the changes                                                                                                    |
|    |         |     | CFG: entry has been changed but configuration error occurs                                                                            |
| 3  | State   | 1,8 | OK : route is possible                                                                                                    |
|    |         |     | WAIT: route has failed and fail timer was started for this route. The indication remains until the next time that the route is tried. |
| 4  | Date    | 1,8 | Date of last use of this route.                                                                                                    |
| 5  | Time    | 1,8 | Time of last use of this route. If in Wait state, then attempts to use this route will                                                |
|    |         | , , | fail until Time+WaitMin                                                                                                    |
| 6  | Cause   | 1,8 | Latest ISDN cause received on this route                                                                                              |
| 7  | CGN     | 1,8 | Full calling number on this route                                                                                                    |
| 8  | CDN     | 1,8 | Full called number on this route.                                                                                                    |
| 9  | Lineout | 1,8 | Indicates the line that was selected.                                                                                                 |
| 10 | AOCNdx  | 1,8 | Charging profile index last selected for the route                                                                                    |

## **Clip Status**

| -Clip- |
|--------|
| N 1    |
|        |
| Sis    |
| Sts    |

| Nr | Item | r,w | Description                                                  |
|----|------|-----|--------------------------------------------------------------|
| 1  | N    | 1,8 | Index. This corresponds to the record number, and is used to |
|    |      |     | identify the entry (as R1,R2,) in loggings and in commands.  |
| 2  | Sts  | 1,8 | Gives the status of the entry                                |
|    |      |     | INIT: entry is not checked                                   |
|    |      |     | HW: hardware error related with this entry                   |
|    |      |     | IDLE: entry passed checks and is ready but not active        |
|    |      |     | ACT : entry passed checks and is active                      |
|    |      |     | CFG: entry has been changed but configuration error occurs   |

### **AOC Profile Status**

-AOCProf------0001--1 Sts ACT Route 0

| Nr | Item | r,w | Description                                                  |
|----|------|-----|--------------------------------------------------------------|
| 1  | N    | 1,8 | Index. This corresponds to the record number, and is used to |
|    |      |     | identify the entry (as R1,R2,) in loggings and in commands.  |

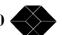

| 2 | Sts   | 1,8 | Gives the status of the entry INIT: entry is not checked HW: hardware error related with this entry KEY: entry is not activated by the key option IDLE: entry passed checks and is ready but not active ACT: entry passed checks and is active RES: entry has been changed and a reset system is required to activate the changes CFG: entry has been changed but configuration error occurs |
|---|-------|-----|----------------------------------------------------------------------------------------------------|
| 3 | Route | 1,8 | Last route for which this charging profile applied                                                                                                    |

## **Operator Status**

-Oper------0001-N 1
Sts ACT
Intf LAN
Time 12:27:56
Date 2001/02/02
IP 192.168.100.045
BadPsw 0
Logins 6

| Nr | Item   | r,w | Description                                                            |
|----|--------|-----|------------------------------------------------------------------------|
| 1  | N      | 1,8 | Index. This corresponds to the record number, and is used to           |
|    |        |     | identify the entry (as O1,O2,) in logings and in commands.             |
| 2  | Sts    | 1,8 | Gives the status of the entry                                          |
|    |        |     | INIT: entry is not checked                                             |
|    |        |     | HW: hardware error related with this entry                             |
|    |        |     | KEY: entry is not activated by the key option                          |
|    |        |     | IDLE: entry passed checks and is ready but not active                  |
|    |        |     | ACT : entry passed checks and is active                                |
|    |        |     | RES: entry has been changed and a reset system is required to activate |
|    |        |     | the changes                                                            |
|    |        |     | CFG: entry has been changed but configuration error occurs             |
| 3  | Intf   | 1,8 | LOCAL : connected via control port.                                    |
|    |        |     | LAN: connected via lan interface.                                      |
|    |        |     | PPP: connected via remote control.                                     |
| 4  | Time   | 1,8 | Time of latest login/logout                                            |
| 5  | Date   | 1,8 | Date of latest login/logout                                            |
| 6  | IP     | 1,8 | Current or Last used IP address                                        |
| 7  | BadPsw | 1,8 | Number of unsuccessful login. Reset when changing password             |
| 8  | Logins | 1,8 | Number of successful logins.                                           |

### **IPRoute Status**

-IPRoute----N 1
Sts ACT
MsqAddr 000.000.000
WANConn Leased
MsqSess 0

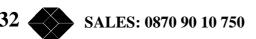

| Nr | Item    | r,w | Description                                                                          |
|----|---------|-----|--------------------------------------------------------------------------------------|
| 2  | Sts     | 1,8 | Gives the status of the entry                                                        |
|    |         |     | ACT: entry passed checks and is active                                               |
|    |         |     | RES : entry has been changed and a reset system is required to activate the changes  |
|    |         |     | CFG: entry has been changed but configuration error occurs                           |
| 3  | MsqAddr | 1,8 | This is the address to which all source addresses of outgoing packets are translated |
|    |         |     | to.                                                                                  |
| 4  | WanConn | 1,8 | Denotes the type of access you have to the Internet. Values are Off (no connection   |
|    |         |     | established), Dialup and Leased.                                                     |
| 5  | MsqSess | 1,8 | Gives an indication on the number of Masquerading sessions. Each                     |
|    |         |     | TCP connection results in a Masquerading sessions. A maximum of                      |
|    |         |     | 1400 sessions is supported.                                                          |

# **History Screens**

The history screens can be accessed using the command WIN HISTORY.

## Line History.

| -Line   |   | 0001 |
|---------|---|------|
| N       | 1 |      |
| AMaxIn  | 0 |      |
| AMaxOut | 0 |      |
| AMinFre | 2 |      |
| APHDown | 0 |      |
| ACRCErr | 0 |      |
| AFrmErr | 0 |      |
| AConTim | 0 |      |
| AChrges | 0 |      |
| ErrSec  | 0 |      |
| SErrSec | 0 |      |
| UnvlSec | 0 |      |
|         |   |      |

| Nr | Item    | r,w | Description                                                                                                    |
|----|---------|-----|----------------------------------------------------------------------------------------------------|
| 1  | N       | 1,8 | Index. This corresponds to the line number for which history info is printed                                                                                        |
| 2  | AmaxIn  | 1,8 | Maximum number (high watermark) of channels occupied by incoming calls on this line since reset of the IntelliMux                                                   |
| 3  | AmaxOut | 1,8 | Maximum number (high watermark) of channels occupied by outgoing calls on this line since reset of the IntelliMux                                                   |
| 4  | AminFre | 1,8 | Minimum number (low watermark) of free channels on this line since reset of the IntelliMux                                                                          |
| 5  | APHDown | 1,8 | Total time in seconds level 1 went down on this line since reset of the IntelliMux                                                                                  |
| 6  | ACRCErr | 1,8 | Number of CRC errors occurred since reset of the IntelliMux                                                                                                    |
| 7  | AfrmErr | 1,8 | Number of framing errors occurred since reset of the IntelliMux                                                                                                    |
| 8  | AConTim | 1,8 | Total connection time for all calls on this line since reset of the IntelliMux. The connection time is counted from the moment the B-channels are connected through |
| 9  | Achrges | 1,8 | Total charges applied to all calls on this line since reset of the IntelliMux                                                                                       |
| 10 | ErrSec  | 1,8 | G.821 Errored Second statistics. Denotes the number of seconds with at least one bit error.                                                                         |

| 11 | SErrSec | 1,8 | G.821 Severely Errored Second statistics. Denotes the number of seconds with at least one bit error out of thousand bits (Bit Error Ratio of 10 <sup>-3</sup> ). |
|----|---------|-----|----------------------------------------------------------------------------------------------------|
| 12 | UnvlSec | 1.8 | G.821 Unavailable Seconds statistics. Denotes the number of seconds with at                                                                                      |
| 12 | Unvisec | 1,0 | least 10 consecutive Severely Errored Seconds                                                                                                    |

# **Route History.**

| -Route- | 0001 |  |
|---------|------|--|
| N       | 1    |  |
| ACllAtt | = 0  |  |
| AScCall | 1 0  |  |
| AFlCall | 1 0  |  |
| AConTim | n O  |  |
| ADblCnt | = 0  |  |
| AChrges | 3 0  |  |

| Nr | Item    | r,w | Description                                                                        |
|----|---------|-----|------------------------------------------------------------------------------------|
| 1  | N       | 1,8 | Index. This corresponds to the route record index for which history are            |
|    |         |     | printed.                                                                           |
| 2  | ACllAtt | 1,8 | Number of call attempts made on this route since reset of the IntelliMux           |
| 3  | AScCall | 1,8 | Number of successful calls made on this route since reset of the IntelliMux.       |
|    |         |     | Each call resulting in a successful 'connect through' of B-channels is             |
|    |         |     | considered as a successful call.                                                   |
| 4  | AFlCall | 1,8 | Number of failed calls made on this route since reset of the IntelliMux. A call    |
|    |         |     | is considered failed if for some reason the connection was dropped before both     |
|    |         |     | ends B-channels were connected through.                                            |
| 5  | AConTim | 1,8 | Total connection time for all calls made on this route since reset of the          |
|    |         |     | IntelliMux. The connection time is counted from the moment the B-channels          |
|    |         |     | are connected through.                                                             |
| 6  | ADblCnt | 1,8 | Number of times this route has been disabled since reset of the IntelliMux         |
| 7  | AChrges | 1,8 | Total charges applied to all calls for which this route is selected since reset of |
|    |         |     | the IntelliMux                                                                     |

## **Commands**

### **Features**

- Commands can be abbreviated. The first match will be used.
- When a command is incomplete, then an error message is displayed according to the following logic:
  - the recognised and accepted part is shown
  - the offending remainder of the input is replaced by a question mark
  - the question mark is followed by the expected input pattern (or alternatives list).
- When a command can be executed, then either the result of the command is returned or a message indicating that the command has been processed.

## **Syntax conventions**

| <x></x> | indicates a variable argument |
|---------|-------------------------------|
| []      | denotes optional arguments    |
| {     } | denotes alternatives          |
| CAP     | capitals denote keywords      |

## Command organisation and required access.

| Command                           | X | Action                                                                             |
|-----------------------------------|---|------------------------------------------------------------------------------------|
| LOGIN <name> [<psw>]</psw></name> | 0 | Login sequence.                                                                    |
|                                   |   | If <psw> is not specified, then it is requested by the HI. In that case, the</psw> |
|                                   |   | password is not echoed to the screen, and is not saved in the command              |
|                                   |   | history.                                                                           |
|                                   |   | When doing a login via SNMP, <psw> must be specified.</psw>                        |
| LOGOUT                            | 0 | Logout the current operator. When the command is issued via the serial             |
|                                   |   | port, the local operator is logged out. When the command is issued via             |
|                                   |   | TCP/IP (Telnet or SNMP), then the remote operator associated with the IP           |
|                                   |   | address is logged out (effectively disabling SNMP and Telnet until new             |
|                                   |   | login).                                                                            |

| WIN [ { CFG   STS   HISTORY } ] | 1 | Telnet or Local only (Error for SNMP and other). |
|---------------------------------|---|--------------------------------------------------|
|                                 |   | Provide access to the screen interface           |

| SHOW {}                                  | 1 | Telnet or Local only (Error for SNMP and other).                              |
|------------------------------------------|---|-------------------------------------------------------------------------------|
| SHOW TIME                                | 1 | Show the current time and date (hh:mm:ss,yyyy/mm/dd)                          |
| SHOW CFG                                 | 1 | Show a sequence of CFG records (from the RUN database) in browse              |
| <from> [<to> [X]]</to></from>            |   | format.                                                                       |
|                                          |   | <pre>from&gt;,<to>=<class><index></index></class></to></pre>                  |
|                                          |   | where <class> is G(general system), S(slot), L(line), F(FixN64),</class>      |
|                                          |   | R(Route), A(AOC_Profile), H(AOC_Holiday) or O(operator).                      |
|                                          |   | ■ If X is specified, extended information will be shown. In this case, all    |
|                                          |   | fields are shown for the specified records. In the other case, the fields     |
|                                          |   | shown are the same as can be found in the screen browser.                     |
| SHOW STS                                 | 1 | Show a sequence of STS records (from the RUN database) in browse              |
| <from> [<to> [<dt>[X]]]</dt></to></from> |   | format. See SHOW CFG.                                                         |
|                                          |   | <dt> specifies an optional time interval in seconds for repeated showing</dt> |
| SHOW HISTORY                             | 1 | Show a sequence of HISTORY records (from the RUN database) in browse          |
| <from> [<to> [<dt>[X]]]</dt></to></from> |   | format. See SHOW CFG.                                                         |
|                                          |   | <dt> specifies an optional time interval in seconds for repeated showing</dt> |
| SHOW ID                                  | 1 | Show identification of the components of the IntelliMux firmware and          |
|                                          |   | hardware :                                                                    |
|                                          |   | Global FW code and revision                                                   |
|                                          |   | Pcode : HW product code and revision                                          |
|                                          |   | <ul><li>Model : or product name</li></ul>                                     |

|                            | 1 |                                                                                    |
|----------------------------|---|------------------------------------------------------------------------------------|
|                            |   | SerNr : serial number                                                              |
|                            |   | MacAdr : Mac address                                                               |
| SHOW ID X                  | 1 | Show identification extended: in addition to SHOW ID the following                 |
|                            |   | identification is displayed :                                                      |
|                            |   | <ul><li>Options:P,H<h>,S<s>,K<kkkkkkkkkkk< li=""></kkkkkkkkkkk<></s></h></li></ul> |
|                            |   | activated options where  is product option, <h> HW option, <s></s></h>             |
|                            |   | SW option, <k> keycode.</k>                                                        |
|                            |   | FW release date                                                                    |
|                            |   | <ul> <li>L2+L3 FW component code and revision</li> </ul>                           |
|                            |   | <ul> <li>L1 FW component code and revision</li> </ul>                              |
|                            |   | <ul> <li>XW component code, revision and release date</li> </ul>                   |
| SHOW LOG <number></number> | 1 | <number>=0: start the log output at the oldest entry</number>                      |
|                            |   | <number> =non-0: show the next <number> log entries.</number></number>             |
| SHOW KEYS                  | 0 | Show installed hardware keys and software keys in plain text format.               |

| CFG {}               | 2 | Access to manipulation of databases.                                                  |
|----------------------|---|---------------------------------------------------------------------------------------|
| CFG RUN              | 2 | Copy EDT database to SAVED database.                                                  |
|                      |   | Copy EDT database to RUN database.                                                    |
|                      |   | (Re)Activate the RUN database                                                         |
| CFG SAVE             | 2 | Copy EDT database to SAVED database.                                                  |
|                      |   | No further actions are done                                                           |
| CFG LOAD             | 2 | Copy SAVED database to EDT database.                                                  |
|                      |   | No further actions are done                                                           |
| CFG ACTIVATE         | 2 | (Re)Activate the RUN database                                                         |
| CFG DEFAULT          | 2 | Erase the EDT database, and fill with factory defaults.                               |
|                      |   | No further actions are done                                                           |
| CFG XMSEND { CFG.TXT | 2 | Sends various info to a PC using X-modem:                                             |
| CFG.BIN   ROUTE.TXT  |   | CFG.TXT: the EDT database will be sent in text format (see also                       |
| AOC.TXT   STS.TXT    |   | chapter 0 on page 10).                                                                |
| HISTORY.TXT}         |   | <ul> <li>CFG.BIN: the EDT database will be sent in binary format.</li> </ul>          |
|                      |   | <ul> <li>ROUTE.TXT: the route configuration will be sent in text format.</li> </ul>   |
|                      |   | AOC.TXT: the configuration for Advice of Charge will be sent in text                  |
|                      |   | format.                                                                               |
|                      |   | <ul> <li>STS.TXT: the status information will be sent in text format</li> </ul>       |
|                      |   | <ul> <li>HISTORY.TXT: the history information will be sent in text format.</li> </ul> |
| CFG XMRECV { CFG.TXT | 2 | Receive the EDT Database from a PC using X-modem. If CFG.TXT is                       |
| CFG.BIN }            |   | supplied, then the EDT database will be sent in text format (see also                 |
|                      |   | chapter 0 on page 10). If CFG.BIN is supplied, then the EDT database will             |
|                      |   | be sent in binary format. Note that a CFG RUN is needed to activate the               |
|                      |   | received database.                                                                    |

| SET {}                                | 2 | Operational settings.                                                                    |
|---------------------------------------|---|------------------------------------------------------------------------------------------|
| SET PSW                               | 1 | This command can only be executed Locally or via Telnet.                                 |
|                                       |   | The old password is requested and verified, then the new password is                     |
|                                       |   | requested and verified.                                                                  |
| SET TIME hh:mm:ss [,yyyy/mm/dd]       | 2 | Set the current time and optionally the current date                                     |
| SET TRACE <for> <level></level></for> | 2 | Set an extended tracing level for either a specific Line( <l<n>) or</l<n>                |
|                                       |   | Slot(S < n >).                                                                           |
|                                       |   | If <n> is omitted, then the setting is made for all.</n>                                 |
| SET LOOP {OFF   LL   DL} P <n></n>    | 2 | Enables a local or digital loop on a port of the VXI module.                             |
|                                       |   | OFF: Disables the local or digital loop on the specified port                            |
|                                       |   | <ul> <li>LL: Creates a local loop on the specified port</li> </ul>                       |
|                                       |   | DL: Creates a digital loop on the specified port                                         |
|                                       |   | <ul> <li>P<n>: the port on which the loop needs to be enabled or disabled</n></li> </ul> |

| RESET {}      | 2 | Reset commands                               |
|---------------|---|----------------------------------------------|
| RESET SYS     | 2 | Execute a warm system restart.               |
| RESET HISTORY | 2 | Reset the history database to initial values |
| RESET LOG     | 2 | Reset the database of loggings.              |

| REM {} | 1 | A remark line. The REM command is not interpreted by the command |
|--------|---|------------------------------------------------------------------|
|        |   | shell. Its only purpose is to add comments in the tracing info.  |

| MAINT            | 3 | Start maintenance operations. See user manual.                |
|------------------|---|---------------------------------------------------------------|
| MAINT REMUPGRADE | 3 | Starts a remote software upgrade. See user manual for details |

## Tracing, Logs and Traps.

#### Overview

The occurrence of specific events may be signalled as follows:

- Trace messages on the local or telnet interface.
  - The trace message appears when the operator is not entering data (cursor at beginning of line).
  - While the operator is performing commands (e.g.: edition, file transfer,..), traces are temporarily stored, to be shown when the operator finishes the respective command. Up to 100 events can be remembered in this way.
- Logged in a non-volatile buffer within the IntelliMux. Up to 400 events can be stored. The stored events are not cleared by a power down.
- Sent to an SNMP station as traps. Every logged event can be sent in this way.

Each event has an associated level. This level is compared with the configured trace, log and trap levels to determine whether the event should be traced, logged and/or trapped. This is done according to the following logic:

- If the event level is higher than the SYS.LOG level, then the event is logged.
- If the event level is higher than the SYS.TRP level, then a trap is generated for this event. However, only logged events can generate traps.
- If the event level is higher than the trace level (SET TRACE command), then the event is traced. Tracing is enabled only while the operator is logged in.

The advised level for logging and trapping is respectively 20 and 50.

The events which trigger the above actions are classified in 3 classes.

- Slot related events:
  - Datapath settings
  - Time adjustments between slots
- Line related events:
  - ISDN Physical, Datalink, and Call Control events
  - Incoming calls before attribution to a port.
- Other events:
  - LAN related events
  - Internally detected error conditions (bugs or recoverable unexpected conditions).

## Trap and message format

The traps and messages share a number of common properties in order to simplify treatment by management software.

Message format.

Some examples of typical messages are shown below.

16:20:1850 L4 PH DI

16:25:2005 S1 TIME Adjust Log time (old 1999)

The message format consists of:

- Event time (referred to the real time of the IntelliMux), in the format HH:MM:nnnn where nnnn is the time in 1/100 seconds
- Space

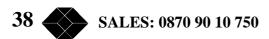

• Class identifier followed by relevant record number:

Ln = Line defined in record number n

Sn = Slot defined in record number n (n=1 for IntelliMux)

<underscore><subclass> = other events.

- Space
- Sub classification (see list below)
- · rest of message.

The use of this message format allows to perform pattern matching on the contents of the message.

### Traps.

To further simplify treatment by SNMP based managers, the trap message contains the following elements:

- The Trap time stamp refers to the number of 1/100 seconds since power-up as required.
- The message is sent as a string 'varbind'.
- The record number is also sent separately as an integer 'varbind'.

For each class, a separate Trap type is defined.

Overview of Line Messages.

## Physical layer events (PH)

```
    L<n> PH DI = signals loss of physical activation
    L<n> PH AR = signals higher layer activation request
    L<n> PH AI = signals achievement of physical activation
```

#### Q921 Datalink events (DL)

The DL tracing is comparable to the tracing obtained by a Q921 analyser. In addition, the internal working of the Q921 layer can be verified. This tracing is generally useful for specialists only.

```
    L<n> DL R <lapd-type> <bytes> = reception of Q921 packet
    L<n> DL T <lapd-type> <bytes> = transmission of Q921 packet
```

Tracing of Q921 message exchanges in the D channel.

```
< lapd-type > = \{INFO \mid RR \mid RNR \mid REJ \mid SABME \mid DM \mid UINFO \mid DISC \mid UA \mid FRMR \mid XID\}
```

<br/>shytes> = shows the first few bytes of the packet.

• L<n>DL ST<nr> <pri> <pri> <p

Refer to the Q921 specification for a list of the primitives.

In the case of MDL primitives, the respective type is shown as an integer value in code.

## Q931 Call Control events (CC)

The CC tracing is comparable to the tracing obtained by a Q931 analyser. In addition, the internal working of the Q931 layer can be verified. This tracing is generally useful for specialists only and may help to identify protocol problems with non-ETSI networks.

```
\bullet \quad L < n > CC \ R \quad CR = < crv > \ ST < state > < messagetype > \ (< cause >)
```

• L<n>CC T CR=<crv> ST<state> <messagetype> (<cause>)

Reception and Transmission of Q931 packets.

```
<crv> = Call reference value.
```

<state> = State of the Q931 entity before receiving/sending the message

<messagetype> = message type as specified in ETSI Q931.

<cause> = cause value if sent in message. Else unspecified.

```
    L<n>CC CR=<crv> ST<state> Err-Abort (err <err_nr>)
    L<n> CC CR=<crv> ST<state> Err-Disc (err <err_nr>)
```

• L<n>CC CR=<crv>ST<state> Err-release (err <err\_nr>)

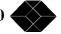

Recovery of network interaction problems according to Q931. These traces show abnormal events during interaction with the ISDN network, which have been identified are remedied (either by aborting the call, by sending a disconnect, or by sending a release).

Refer to the Q931 norm for interpretation of these errors.

| Class   | Error | Description                                       |
|---------|-------|---------------------------------------------------|
| Abort   | 3     | Datalink release indication                       |
|         | 4     | Reception of release complete after outgoing call |
|         | 5     | Datalink release in state 2                       |
|         | 6     | Datalink release indication                       |
|         | 7     | Call not in state 0 as expected by network        |
|         | 8     | T309 expired                                      |
|         | 9     | T303 expired                                      |
|         | 10    | Release received in state 19                      |
|         | 12    | T308 expired                                      |
|         | 13    | Status error in state 19                          |
| Disc    | 1     | DL establish indication during overlap            |
|         | 2     | T304 expired                                      |
|         | 3     | T310 expired                                      |
|         | 5     | T313 expired                                      |
|         | 7     | T301 expired                                      |
| Release | 4     | State error                                       |
|         | 6     | N322 error                                        |

### ISDN Protocol Errors (ERR)

#### • L<n> ERR<nr> at <unit>.line>

This message is internally generated when a condition is detected which is unexpected or which cannot be handled according to the ETSI norms.

Signal these errors to BLACK BOX, if possible accompanied by a detailed line trace.

## Incoming call (INC)

### • L<n> INC from <cgn> to <cdn>

This message is generated on an incoming call, before it is accepted or refused.

<cgn> specifies the calling number, and <cdn> specifies the called number, as extracted from the setup message.

Note that some networks may omit <cgn> and/or <cdn> in the setup message. In this case, the value 0 is shown. If the number is longer than 9 digits, then only the last 9 digits are shown.

## Outgoing call (OUT)

#### • L<n> CID <c> OUT to <cdn>

This message is generated when an incoming call is being forwarded by the IntelliMux to its final destination. The  $CID^2$  <c> represents the index in the connection table the call has been assigned to the connection.

<cdn> specifies the called number. If the number is longer than 9 digits, then only the last 9 digits are shown.

#### Connected Call (Connected)

• L<n>CID <c> Connected

<sup>&</sup>lt;sup>2</sup> CID: Connection identifier

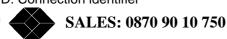

This message is generated when a connect indication is received on line <n> to indicate that the calling/called party is connected. The CID <c> represents the index in the connection table the call has been assigned to the connection.

Disconnected Call (Disconnected)

#### • L<n> CID <c> Disconnected

This message is generated when a disconnect indication is received on line <n> to indicate that the calling/called party is being disconnected. The CID <c> represents the index in the connection table the call has been assigned to the connection.

## **Overview of Slot Messages**

TIME related events (TIME)

## • S<n> TIME D yyyy/mm/dd hh:mm:ss

This message is generated every hour on slot n. It gives you some reference about the time in the log. D is the first letter of the day of the week.

Datapath related events (PATH)

#### • S<n>PATH NRM L<11>T<t1>=L<12>T<t2>

This message is generated when a path is laid between line <11> timeslot <t1> and line <12> timeslot <t2> on slot.

Slot related errors (ERR)

#### • S<n> ERR<nr> at <unit>.line>

This message is internally generated when a condition is detected which is unexpected or which cannot be handled and which is related to slot related procedures.

Signal these errors to BLACK BOX, if possible accompanied by a detailed trace.

### **Overview of General and Internal Messages**

System related messages (SYS)

• \_SYS Boot up.

Generated at power up.

Errors in operating system, and general support code (ERR)

### • \_ERR\_<nr>\_<description> (<additional info>)

This message is internally generated when a condition is detected which is unexpected or which cannot be handled and which is related to general or operating system procedures.

Signal these errors to BLACK BOX, if possible accompanied by a detailed trace.

## • \_CFG ERR<nr> <description> <entry>

This message is generated when an error in a new configuration is detected. The entry field returns the index of the record in the configuration.

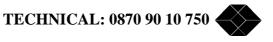

## List of messages and their levels.

| Class   | Level | Message format                                                                                |  |
|---------|-------|-----------------------------------------------------------------------------------------------|--|
| General | 1     | CHK <nr> at <module>.<li>line&gt;</li></module></nr>                                          |  |
| Line    | 6     | L <n> DL ST <nr> <primitive></primitive></nr></n>                                             |  |
| Line    | 8     | L <n> DL R <lapd-type> <bytes></bytes></lapd-type></n>                                        |  |
| Line    | 8     | L <n> DL T <lapd-type> <bytes></bytes></lapd-type></n>                                        |  |
| General | 8     | Tracer Error (index <nr>)</nr>                                                                |  |
| General | 10    | S <n> PATH L<n>T<ts>=L<n>T<ts></ts></n></ts></n></n>                                          |  |
| General | 10    | S <n> PATH L<n>T<ts>=P<port></port></ts></n></n>                                              |  |
| General | 10    | S <n> PATH L<n>T<ts> idle</ts></n></n>                                                        |  |
| Line    | 10    | L <n> PH_BCHAN <n> st<status></status></n></n>                                                |  |
|         | 20    | Advised level for logs                                                                        |  |
| Line    | 20    | L <n> CC R CR=<crv> ST<state> <messagetype> (<cause>)</cause></messagetype></state></crv></n> |  |
| Line    | 20    | L <n> CC T CR=<crv> ST<state> <messagetype> (<cause>)</cause></messagetype></state></crv></n> |  |
| Line    | 22    | L <n> MDL Error <code></code></n>                                                             |  |
| Line    | 22    | L <n> MDL TEI = <nr></nr></n>                                                                 |  |
| Line    | 22    | L <n> MDL TEI Removed</n>                                                                     |  |
| Line    | 30    | L <n>PH DI</n>                                                                                |  |
| Line    | 30    | L <n>PH AI</n>                                                                                |  |
| Line    | 30    | L <n>PH AR</n>                                                                                |  |
| General | 40    | R <n> Connect <cdn></cdn></n>                                                                 |  |
| General | 40    | R <n> Disconnect <cdn></cdn></n>                                                              |  |
| General | 40    | R <n> Charged amount <amount></amount></n>                                                    |  |
| General | 40    | Alarm Call                                                                                    |  |
| General | 40    | PPP <remote local=""  =""> login: Invalid user/pwd</remote>                                   |  |
| General | 40    | Link disconnected: PAP Auth required                                                          |  |
|         | 50    | Advised level for traps                                                                       |  |
| General | 60    | TIME <hh:mm:ss></hh:mm:ss>                                                                    |  |
| General | 99    | ERR <nr> at <module>.<line></line></module></nr>                                              |  |

## ISDN call clear causes

Following ISDN cause values are defined in ITU-T Q931:

| Normal class         | Class 0 | 1  | Unallocated (unassigned) number                            |
|----------------------|---------|----|------------------------------------------------------------|
|                      |         | 2  | No route to specified transit network                      |
|                      |         | 3  | No route to destination                                    |
|                      |         | 6  | Channel unacceptable                                       |
|                      |         | 7  | Call awarded and being delivered in an established channel |
|                      | Class 1 | 16 | Normal call clearing                                       |
|                      |         | 17 | User busy                                                  |
|                      |         | 18 | No user responding                                         |
|                      |         | 19 | No answer from user (user alerted)                         |
|                      |         | 21 | Call rejected                                              |
|                      |         | 22 | Number changed                                             |
|                      |         | 26 | Non-selected user clearing                                 |
|                      |         | 27 | Destination out of order                                   |
|                      |         | 28 | Invalid number format (address incomplete)                 |
|                      |         | 29 | Facility rejected                                          |
|                      |         | 30 | Response to STATUS ENQUIRY                                 |
|                      |         | 31 | Normal, unspecified                                        |
| Resource unavailable | Class 2 | 34 | No circuit/channel available                               |
| class                |         | 38 | Network out of order                                       |
|                      |         | 41 | Temporary failure                                          |

| İ                                     |         | 42       | Switching equipment congestion                                                        |
|---------------------------------------|---------|----------|---------------------------------------------------------------------------------------|
|                                       |         | 43       | Access information discarded                                                          |
|                                       |         | 44       | REQUESTED CIRCUIT/CHANNEL NOT AVAILABLE                                               |
|                                       |         | 47       | Resource unavailable, unspecified                                                     |
| Service or option not                 | Class 3 | 49       | Quality of Service not available                                                      |
| available class                       | Class 3 | 50       | Requested facility not subscribed                                                     |
| available class                       |         | 57       | Bearer capability not authorised                                                      |
|                                       |         | 58       | Bearer capability not presently available                                             |
|                                       |         | 63       | Service or option not available, unspecified                                          |
| Service or option not                 | Class 4 | 65       | Bearer capability not implemented                                                     |
| implemented class                     | Class 4 | 66       | Channel type not implemented                                                          |
| Implemented class                     |         | 69       | Requested facility not implemented                                                    |
|                                       |         | 70       | Only restricted digital information bearer capability is available                    |
|                                       |         | 70<br>79 | Service or option not implemented, unspecified                                        |
| Invalid message (e.g.                 | Class 5 | 81       | Invalid call reference value                                                          |
| parameter out of                      | Class 5 | 82       | Identified channel does not exist                                                     |
| range) class                          |         | 82<br>83 |                                                                                       |
| range) class                          |         | 83<br>84 | A suspended call exists, but this call identity does not                              |
|                                       |         | 85       | Call identity in use                                                                  |
|                                       |         | 86       | No call suspended                                                                     |
|                                       |         | 88       | Call having the requested call identity has been cleared Incompatible destination     |
|                                       |         | 91       | Invalid transit network selection                                                     |
|                                       |         | 91<br>95 | Invalid message, unspecified                                                          |
| Protocol error (e.g.                  | Class 6 | 95       |                                                                                       |
| Protocol error (e.g. unknown message) | Class 6 | 96<br>97 | Mandatory information element is missing Message type non-existent or not implemented |
| class                                 |         | 97       | Message not compatible with call state or message type non-                           |
| Class                                 |         | 98       | existent or not implemented                                                           |
|                                       |         | 99       | Information element non-existent or not implemented                                   |
|                                       |         | 100      | Invalid information element contents                                                  |
|                                       |         | 100      | Message not compatible with call state                                                |
|                                       |         | 101      | Recovery on time expiry                                                               |
|                                       |         | 102      | Protocol error, unspecified                                                           |
| Turkamus ulukul                       | Class 7 |          |                                                                                       |
| Interworking class                    | Class 7 | 127      | Interworking, unspecified                                                             |

## **Technical specifications**

## Table top housing

#### Interfaces:

• BR ISDN S2 interfaces: Connector: RJ-45 female

Conform to CTR3, I430, Q921 & Q931

• PR ISDN S2 interfaces: Connector: RJ-45 female

Conform to CTR4, I431, Q921 & Q931

• Control port interface:

Connector: RJ-45 female (with convertor DB9 to RJ45)

Electrical: V28

Functional: V24 (CT 102, 103, 104; no XON/XOFF or RTS/CTS flow control on DTE)

Speeds: asynchronous from 9600 to 115200 bit/s

Ethernet interface:
 Connector: RJ-45 female

Recommendations fulfilled: 10Base-T, IEEE 802.3 & 802.2

#### Front panel:

• LED indications: HB, ALM, LAN, BR1 to BR8, PR1, PR2

#### Human Interface:

- Local: ANSI compatible terminal on control port
- Remote through ethernet port: SNMP and Telnet based on TCP/IP stack
- Remote through B-channel: SNMP and Telnet based on the PPP protocol

#### Operating environment:

- Recommendations fulfilled:
  - Safety: EN 60950
  - EMC/EMI: EN 50081-1 & EN 50082-1
- Operating temperature: 5°C to 40°C
- Max. humidity: 15% to 80% non condensing

#### Power supply:

• AC power supply: Input voltage:  $100-240 \text{ VAC} \pm 10\%$ , 50-60 Hz

• DC power supply: Input voltage: 36-72 VDC

• Power consumption: < 15 Watt

#### Mechanical data:

• W x H x D: 268 x 39 x 243 mm

• Weight: < 2 kg

## **Connector definitions**

BRI port: RJ-45.

| Pin nr | Circuit name | Input/Output |
|--------|--------------|--------------|
| 1      |              |              |
| 2      |              |              |
| 3      | RX ring      | I            |
| 4      | TX ring      | 0            |
| 5      | TX tip       | 0            |
| 6      | RX tip       | I            |
| 7      |              |              |
| 8      |              |              |

PRI port: RJ-45 (120  $\Omega$  bal.)

| Pin nr | Circuit name | Input/Output |
|--------|--------------|--------------|
| 1      | RX ring      | I            |
| 2      | RX tip       | I            |
| 3      |              |              |
| 4      | TX ring      | 0            |
| 5      | TX tip       | 0            |
| 6      |              |              |
| 7      |              |              |
| 8      |              |              |

Control port: RJ-45 (V24/V28)

| Pin nr | Circuit name | Input/Output |
|--------|--------------|--------------|
| 1      | RXD          | 0            |
| 2      |              |              |
| 3      | TXD          | I            |
| 4      | RTS          | I            |
| 5      |              |              |
| 6      | CTS          | 0            |
| 7      |              |              |
| 8      |              |              |
| 9      | SGND         | 0            |

Ethernet port: RJ-45 (10Base-T)

| Pin nr | Circuit name | Input/Output |
|--------|--------------|--------------|
| 1      | TX p         | 0            |
| 2      | TX n         | 0            |
| 3      | RX p         | I            |
| 4      |              |              |
| 5      |              |              |
| 6      | RX n         | I            |
| 7      |              |              |
| 8      |              |              |

*Power inlet: XLR (+5V DC)* 

| Pin nr | Circuit name | Input/Output |
|--------|--------------|--------------|
| 1      | +5V          | I            |
| 2      | SGND         | I            |
| 3      |              |              |

## **Cable definitions**

EIU146567 (DX\_C2DMM-R45-R45).

| Connector 1 |              |     | Connector 2 |              |     |
|-------------|--------------|-----|-------------|--------------|-----|
| Pin number  | Circuit name |     | Pin number  | Circuit name |     |
|             | BRI PRI      |     |             | BRI          | PRI |
| 1           |              | TX1 | 1           |              | TX1 |
| 2           |              | TX2 | 2           |              | TX2 |
| 3           | RX1          |     | 3           | RX1          |     |
| 4           | TX1          | RX1 | 4           | TX1          | RX1 |
| 5           | TX2          | RX2 | 5           | TX2          | RX2 |
| 6           | RX2          |     | 6           | RX2          |     |
| 7           |              |     | 7           |              |     |
| 8           |              |     | 8           |              |     |

## EIU153297 (DX\_C2XMM-R45-BRI).

| Cor    | nnector 1    | Connector 2 |              |  |
|--------|--------------|-------------|--------------|--|
| Pin nr | Circuit name | Pin nr      | Circuit name |  |
| 1      |              | 1           |              |  |
| 2      |              | 2           |              |  |
| 3      | RX1          | 3           | TX1          |  |
| 4      | TX1          | 4           | RX1          |  |
| 5      | TX2          | 5           | RX2          |  |
| 6      | RX2          | 6           | TX2          |  |
| 7      |              | 7           |              |  |
| 8      |              | 8           |              |  |

## EIU162350 (DX\_C2XMM-R45-R45).

| Cor    | nnector 1    | Connector 2 |              |  |
|--------|--------------|-------------|--------------|--|
| Pin nr | Circuit name | Pin nr      | Circuit name |  |
| 1      | TX1          | 1           | RX1          |  |
| 2      | TX2          | 2           | RX2          |  |
| 3      | -            | 3           | =            |  |
| 4      | RX1          | 4           | TX1          |  |
| 5      | RX2          | 5           | TX2          |  |
| 6      | -            | 6           | =            |  |
| 7      | -            | 7           | -            |  |
| 8      | -            | 8           | -            |  |

# Floorplan – location of jumpers

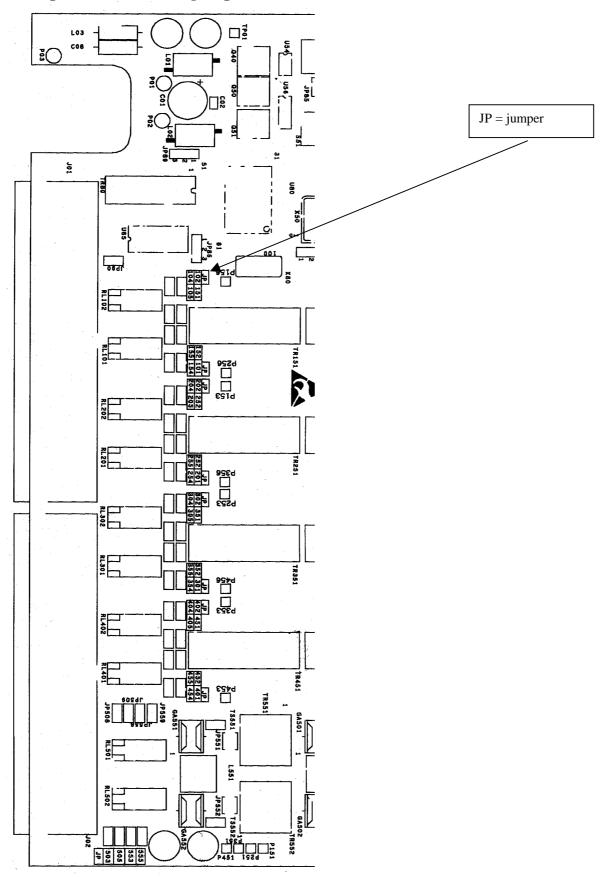

# Repair sheet

| Customer / Distributor     |          |                                |                      |                |              |  |
|----------------------------|----------|--------------------------------|----------------------|----------------|--------------|--|
| Company Address            | :        |                                |                      |                |              |  |
| Contact Person :           |          |                                |                      |                |              |  |
| Tel. nr                    | :        |                                |                      |                |              |  |
| Fax. nr                    | :        |                                |                      |                |              |  |
| Email address              | :        |                                |                      |                |              |  |
| Product description        |          |                                |                      |                |              |  |
| •                          |          |                                |                      |                |              |  |
| Product identification     |          | IntelliMux                     |                      |                |              |  |
| Software version           | Rev.     | :                              |                      |                |              |  |
| Serial number              |          | S/N :                          |                      |                |              |  |
| Warranty                   |          | [ ] Yes<br>(If Yes attach invo | [ ] No<br>pice copy) |                | Expiry date: |  |
| Fault description          |          |                                |                      |                |              |  |
| Set up                     |          | Add a complete pr              | rint-out of          | the configura  | tion         |  |
| Environment description    | Draw tł  | ne connection schem            | ne at the ba         | ckside of this | s page.      |  |
| Fault description          |          | [ ] Unit D.O.A.                |                      |                |              |  |
|                            |          | [ ] Intermittent               | F                    | ails after:    | Hours        |  |
| You can describe the fault | t below: |                                |                      |                |              |  |
|                            |          |                                |                      |                |              |  |
|                            |          |                                |                      |                |              |  |
|                            |          |                                |                      |                |              |  |

## **Certification and Warranty Agreements.**

### **Certification:**

BLACK BOX N.V. certifies that this product meets its published specifications at the time of shipment from the factory.

#### **Warranty:**

This BLACK BOX product is warranted against defects in material and workmanship for a period of one year from date of shipment. During the warranty period, BLACK BOX will, at its option, either repair or replace products which prove to be defective.

For warranty service or repair, this product must be returned to a service facility designated by BLACK BOX.

BLACK BOX warrants that its software and firmware designated by BLACK BOX for use with an instrument will execute its programming instructions when properly installed on that instrument. BLACK BOX does not warrant that the operation of the instrument or software, or firmware will be uninterrupted or error free.

## **Limitation of Warranty:**

The foregoing warranty shall not apply to defects resulting from improper or inadequate maintenance by buyer, buyer-supplied interfacing, unauthorised modification or misuse, operation outside the environmental specifications for the product, or improper site preparation or maintenance.

### **Assistance:**

Product maintenance agreements and other customer assistance agreements are available for BLACK BOX products.

## **Manufacturer:**

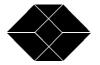

# **BLACK BOX Catalogue Ltd**

The Source for Connectivity

TECHNICAL: (0118) 931 2233 SALES: (0118) 965 5100

FAX: (0118) 931 1727 ADDRESS: 15 Cradock Road, Reading, Berkshire RG2 0JT

WEB: www.blackbox.co.uk

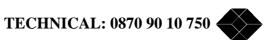